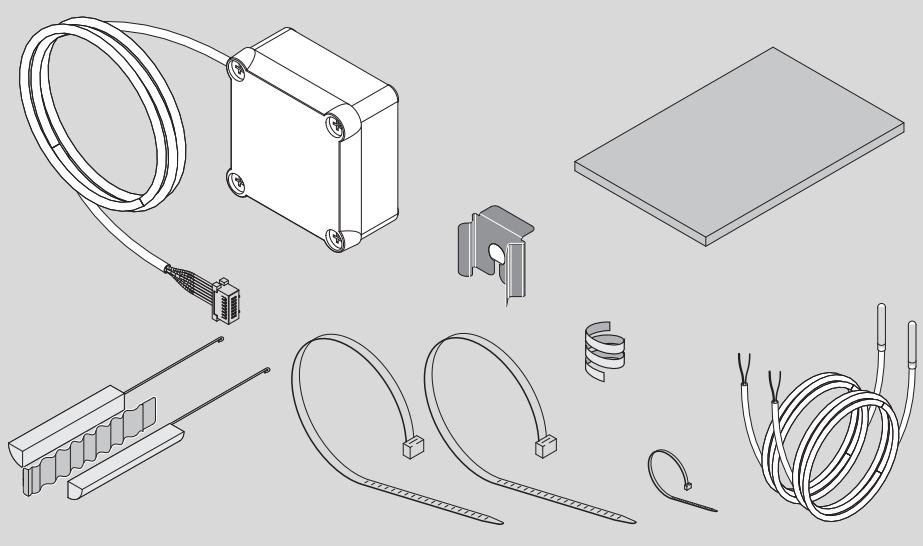

6720805338-00.1V

# **7 736 503 876 7 736 503 877**

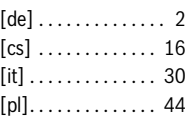

# <span id="page-1-0"></span>**Inhaltsverzeichnis**

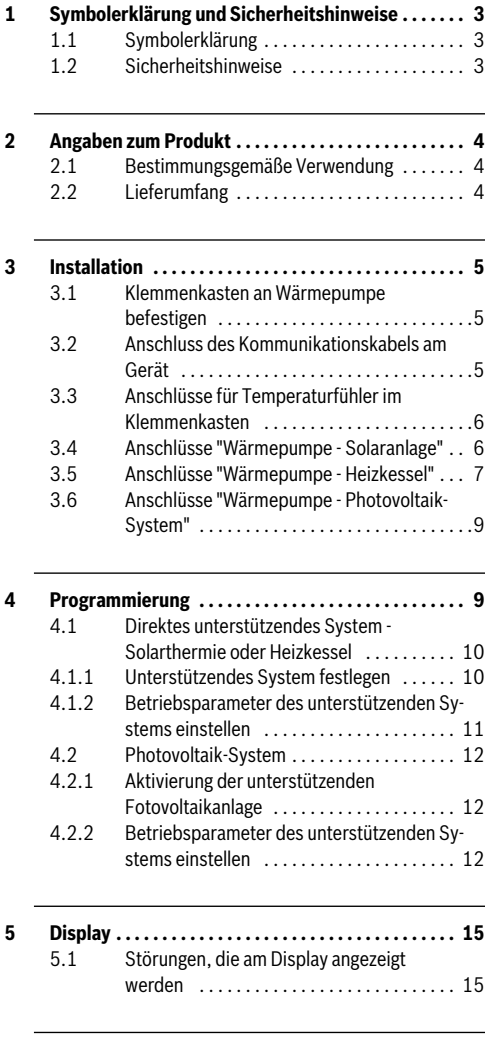

**[6 Temperatureigenschaften des Fühlers NTC 10 K . 15](#page-14-2)**

# **1 Symbolerklärung und Sicherheitshinweise**

# <span id="page-2-0"></span>**1.1 Symbolerklärung**

## **Warnhinweise**

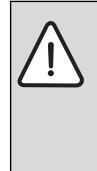

Warnhinweise im Text werden mit einem Warndreieck gekennzeichnet. Zusätzlich kennzeichnen Signalwörter die Art und Schwere der Folgen, falls die Maßnahmen zur Abwendung der Gefahr nicht befolgt werden.

Folgende Signalwörter sind definiert und können im vorliegenden Dokument verwendet sein:

- **HINWEIS** bedeutet, dass Sachschäden auftreten können.
- **VORSICHT** bedeutet, dass leichte bis mittelschwere Personenschäden auftreten können.
- **WARNUNG** bedeutet, dass schwere bis lebensgefährliche Personenschäden auftreten können.
- **GEFAHR** bedeutet, dass schwere bis lebensgefährliche Personenschäden auftreten werden.

# **Wichtige Informationen**

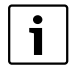

Wichtige Informationen ohne Gefahren für Menschen oder Sachen werden mit dem nebenstehenden Symbol gekennzeichnet.

### **Weitere Symbole**

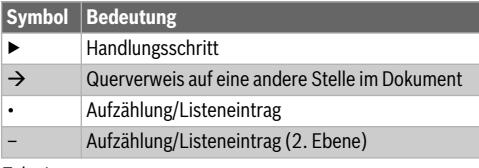

*Tab. 1* 

<span id="page-2-1"></span>**1.2 Sicherheitshinweise**

# **Installation und Inbetriebnahme**

- ▶ Technische Dokumentation des Geräts und des Zubehörs beachten, um eine einwandfreie Funktion zu gewährleisten.
- ▶ Das Gerät darf nur von einem zugelassenen Fachbetrieb installiert werden.

# **Lebensgefahr durch elektrischen Strom!**

- ▶ Sicherstellen, dass Elektroarbeiten nur von einem zugelassenen Fachbetrieb durchgeführt werden.
- ▶ Arbeiten an Elektroinstallationen entsprechend den geltenden Bestimmungen durchführen.

# **Für den Kunden bestimmte Informationen**

- ▶ Der Installateur muss den Kunden über die Funktionsweise der Anlage informieren und in die Bedienung einweisen.
- ▶ Den Kunden darauf aufmerksam machen, dass Änderungen oder Wartungsarbeiten am Gerät nur durch zertifiziertes Fachpersonal ausgeführt werden dürfen.

# **Ersatzteile**

▶ Nur Originalersatzteile verwenden.

# **Sicherheit elektrischer Geräte für den Hausgebrauch und ähnliche Zwecke**

Zur Vermeidung von Gefährdungen durch elektrische Geräte gelten entsprechend EN 60335-1 folgende Vorgaben:

"Dieses Gerät kann von Kindern ab 8 Jahren und darüber sowie von Personen mit verringerten physischen, sensorischen oder mentalen Fähigkeiten oder Mangel an Erfahrung und Wissen benutzt werden, wenn sie beaufsichtigt oder bezüglich des sicheren Gebrauchs des Gerätes unterwiesen wurden und die daraus resultierenden Gefahren verstehen. Kinder dürfen nicht mit dem Gerät spielen. Reinigung und Benutzer-Wartung dürfen nicht von Kindern ohne Beaufsichtigung durchgeführt werden."

"Wenn die Netzanschlussleitung beschädigt wird, muss sie durch den Hersteller, seinen Kundendienst oder eine ähnlich qualifizierte Person ersetzt werden, um Gefährdungen zu vermeiden."

# <span id="page-3-0"></span>**2 Angaben zum Produkt**

### <span id="page-3-1"></span>**2.1 Bestimmungsgemäße Verwendung**

Dieses Zubehör ermöglicht die Einbindung von unterstützenden Systemen für die Warmwasserbereitung unter Auswahl der jeweils effizientesten und kostengünstigsten Energiequelle.

Das Zubehör kann für eine direkte Energiequelle, z. B. Solarthermie, Heizkessel usw. sowie eine indirekte Energiequelle wie Photovoltaik verwendet werden.

- Gerät bestimmungsgemäß verwenden.
- ▶ Nationale Vorschriften und Normen bei Installation und Betrieb beachten.

### <span id="page-3-2"></span>**2.2 Lieferumfang**

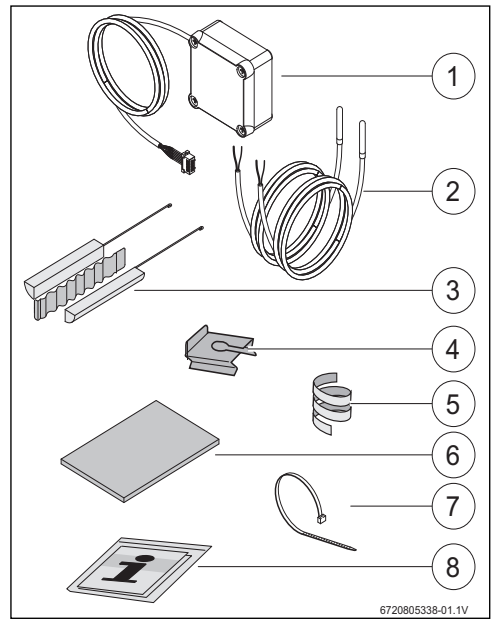

*Bild 1 7736503876: Position 1 und 8 7736503877: Position 1 bis 8*

- [1] Klemmenkasten und Kommunikationskabel für Wärmepumpe
- [2] Temperaturfühler NTC (2x)
- [3] Montage-Set für Temperaturfühler NTC
- [4] Befestigungsclip
- [5] Kunststoffspirale (Befestigung Temperaturfühler NTC)
- [6] Wärmedämmung
- [7] Kabelbinder (3x)
- [8] Technische Dokumentation

### <span id="page-4-0"></span>**3 Installation**

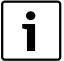

Aufstellung des Geräts, elektrischer Anschluss, Montage von Abluft- und Zuluftsystemen sowie Inbetriebnahme darf nur ein zugelassener und vom Hersteller autorisierter Fachbetrieb vornehmen.

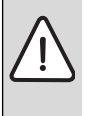

**GEFAHR:** Stromschlag!

▶ Vor Arbeiten an der Elektrik, Gerät über Sicherung, Trennschalter oder andere Schutzvorrichtung spannungsfrei schalten.

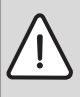

#### **GEFAHR:** Stromschlag!

Nach dem Ausschalten des Geräts muss sich der elektrische Kondensator des Geräts erst entladen.

▶ Mindestens 5 Minuten warten.

**GEFAHR:** Stromschlag! Defekte Anschlusskabel dürfen nur von einem zugelassenen Fachbetrieb ausgetauscht werden, um die Einhaltung aller Sicherheitsanforderungen sicherzustellen.

### <span id="page-4-1"></span>**3.1 Klemmenkasten an Wärmepumpe befestigen**

▶ Klemmenkasten zwischen den Aufklebern und den Wasseranschlüssen mit dem mitgelieferten Klebeband befestigen. Das Kommunikationskabel muss nach oben gerichtet sein.

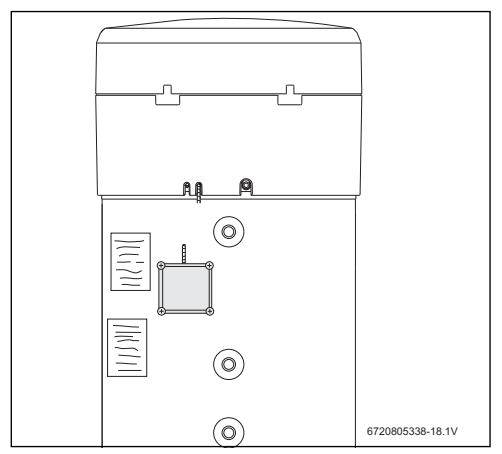

### <span id="page-4-2"></span>**3.2 Anschluss des Kommunikationskabels am Gerät**

- ▶ Obere Abdeckung und unteren Ring des Geräts entfernen.
- ▶ Kommunikationskabel in der Einkerbung neben dem Netzkabel des Geräts verlegen.
- ▶ Kabel in der Einkerbung über die gesamte Länge fixieren.

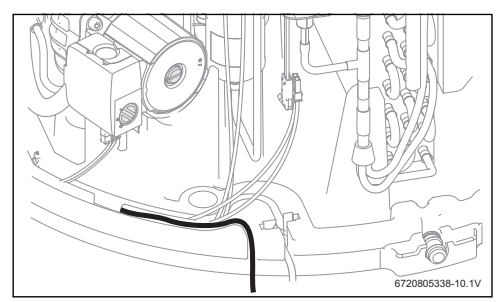

*Bild 3* 

▶ Kommunikationskabel am Steuergerät des Geräts anschließen.

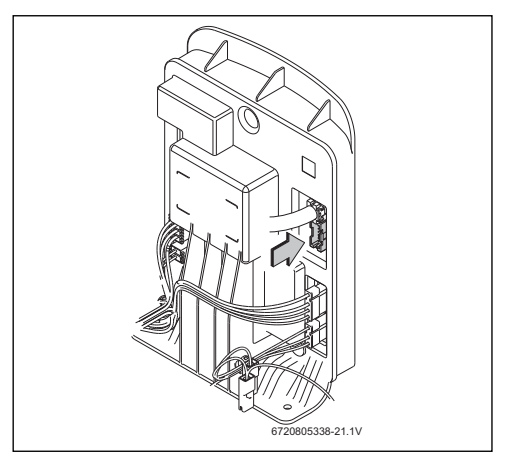

*Bild 4* 

### <span id="page-5-0"></span>**3.3 Anschlüsse für Temperaturfühler im Klemmenkasten**

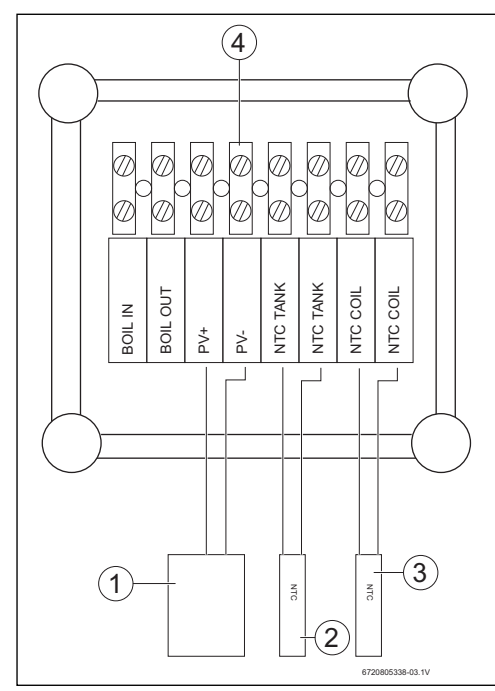

### *Bild 5*

- [1] ON/OFF-Kontakt des Solarwechselrichters
- [2] Temperaturfühler NTC (Tauchhülse in der Mitte des Speichers)
- [3] Temperaturfühler NTC (Rohrwendeleingang des unterstützenden Systems)
- [4] Klemmleiste im Klemmenkasten

<span id="page-5-1"></span>**3.4 Anschlüsse "Wärmepumpe - Solaranlage"**

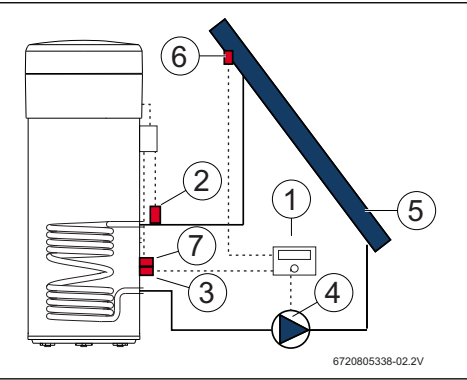

*Bild 6* 

- [1] Solarregler
- [2] Temperaturfühler NTC (NTC COIL Rohrwendel)
- [3] Temperaturfühler NTC des Solarreglers (Mitte des Speichers)
- [4] Pumpe
- [5] Solarkollektor
- [6] Temperaturfühler NTC des Solarkollektors
- [7] Temperaturfühler NTC (NTC TANK Mitte des Speichers)

### **Temperaturfühler in der Mitte des Speichers anschließen**

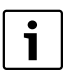

Guten Kontakt zwischen Temperaturfühler und Speicher sicherstellen.

- Sicherstellen, dass der Temperaturfühler ordnungsgemäß in der Tauchhülse positioniert ist, damit die Temperatur korrekt gemessen wird.
- ▶ Montage-Set [1], Temperaturfühler NTC des Zubehörs [2] und den Temperaturfühler NTC des Reglers [3] montieren und wie in Bild [7](#page-48-0) dargestellt positionieren.
- ▶ Temperaturfühler bis zum Anschlag in die Tauchhülse hineinschieben.
- $\blacktriangleright$  Mit dem mitgelieferten Kabelbinder fixieren.
- ▶ Befestigungsclip befestigen [4].
- ▶ Klemmen des Temperaturfühlers NTC im Klemmenkasten an die Klemmen "NTC TANK" anschließen.

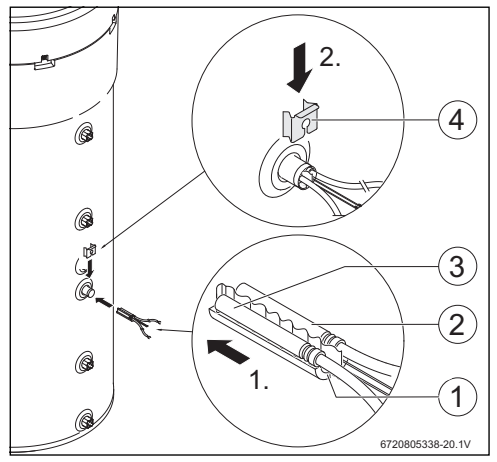

*Bild 7* 

#### **Temperaturfühler an Rohrwendel anschließen**

Guten Kontakt zwischen Temperaturfühler und Rohrwendel sicherstellen.

- ▶ Temperaturfühler thermisch dämmen, damit die Temperatur am Rohrwendeleingang korrekt gemessen wird.
- ▶ Den Temperaturfühler NTC des Zubehörs [1] wie in Bild [8](#page-48-1) dargestellt positionieren.
- ▶ Temperaturfühler NTC mit der mitgelieferten Kunststoffspirale [2] am Wasserrohr befestigen.
- ▶ Temperaturfühler mit Dämmstoff [3] umhüllen.
- ▶ Dämmung mit den 2 mitgelieferten Kabelbindern [4] fixieren.
- ▶ Klemmen des Temperaturfühler NTC im Klemmenkasten an die Klemmen "NTC COIL" anschließen.

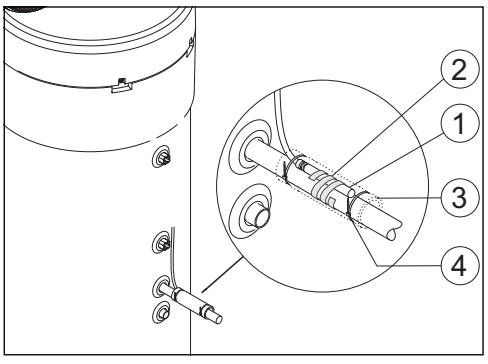

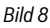

### <span id="page-6-0"></span>**3.5 Anschlüsse "Wärmepumpe - Heizkessel"**

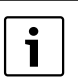

Anschluss nur möglich bei Heizkesseln mit Speicheranschlussmöglichkeit.

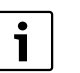

Für diesen Anschluss wird ein 2-adriges Kabel benötigt (nicht im Lieferumfang enthalten).

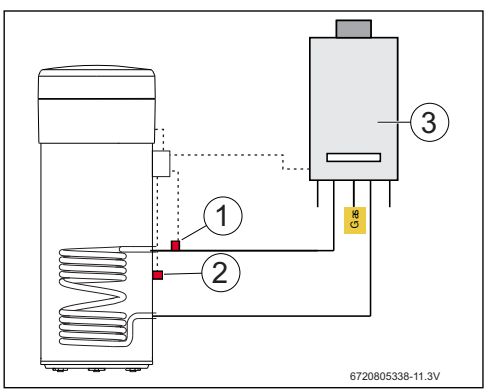

*Bild 9* 

- [1] Temperaturfühler NTC (Rohrwendel)
- [2] Temperaturfühler NTC (Mitte des Speichers)
- [3] Kessel

### **Temperaturfühleranschluss NTC des Kessels**

- ▶ Temperaturfühler NTC [1] vom Speicher des Kessels entfernen.
- ▶ An die Speicheranschlüsse NTC die beiden Adern des Zusatzkabels [2] anschließen.
- ▶ Ein freies Aderende des Zusatzkabels an die Klemme "BOIL OUT" des Klemmenkastens anschließen.
- ▶ Das andere freie Aderende des Zusatzkabels an die Klemme "BOIL IN" des Klemmenkastens anschließen.

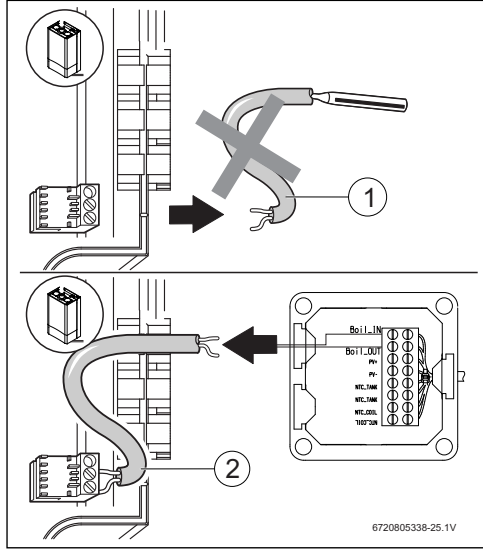

*Bild 10* 

### **Temperaturfühler in der Mitte des Speichers anschließen**

Guten Kontakt zwischen Temperaturfühler und Speicher sicherstellen.

- Sicherstellen, dass der Temperaturfühler ordnungsgemäß in der Tauchhülse positioniert ist, damit die Temperatur korrekt gemessen wird.
- ▶ Montage-Set [1], Temperaturfühler NTC des Zubehörs [2] montieren und wie in Bild [11](#page-50-0) dargestellt positionieren.
- ▶ Temperaturfühler bis zum Anschlag in die Tauchhülse hineinschieben.
- ▶ Mit dem mitgelieferten Kabelbinder fixieren.
- Befestigungsclip befestigen [3].
- ▶ Klemmen des Temperaturfühlers NTC im Klemmenkasten an die Klemmen "NTC TANK" anschließen.

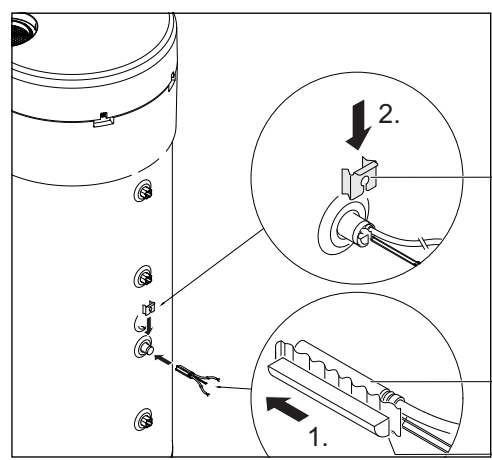

*Bild 11* 

#### **Temperaturfühler an Rohrwendel anschließen**

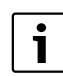

Guten Kontakt zwischen Temperaturfühler und Rohrwendel sicherstellen.

- ▶ Temperaturfühler thermisch dämmen, damit die Temperatur am Rohrwendeleingang korrekt gemessen wird.
- ▶ Den Temperaturfühler NTC des Zubehörs [1] wie in Bil[d 12](#page-50-1) dargestellt positionieren.
- ▶ Temperaturfühler NTC mit der mitgelieferten Kunststoffspirale [2] am Wasserrohr befestigen.
- ▶ Temperaturfühler mit Dämmstoff [3] umhüllen.
- Dämmung mit den 2 mitgelieferten Kabelbindern [4] fixieren.
- ▶ Klemmen des Temperaturfühlers NTC im Klemmenkasten an die Klemmen "NTC COIL" anschließen.

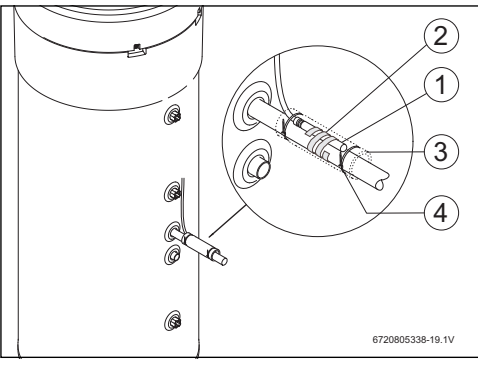

*Bild 12* 

### <span id="page-8-0"></span>**3.6 Anschlüsse "Wärmepumpe - Photovoltaik-System"**

- ▶ Ein Kabel im Klemmenkasten an Klemme "PV+" anschließen.
- ▶ Ein Kabel im Klemmenkasten an Klemme "PV-" anschließen.

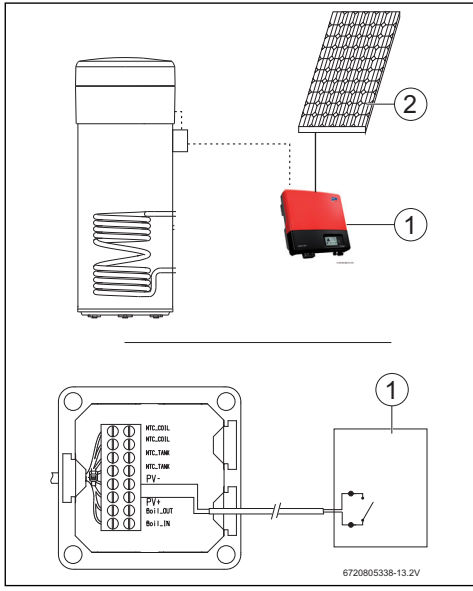

- *Bild 13*
- [1] Wechselrichter
- [2] Photovoltaik-Modul

# <span id="page-8-1"></span>**4 Programmierung**

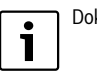

Dokumentation der Wärmepumpe beachten.

### **Eingaben im Menü "Set"- Einstellungen**

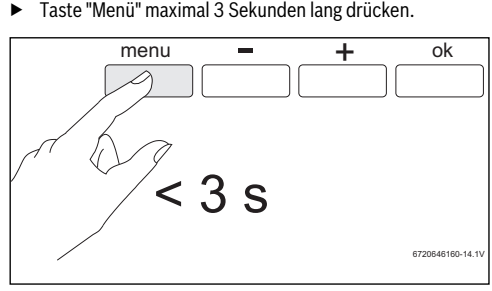

*Bild 14* 

▶ Mit den Tasten "+" oder "-" Menü "**Set**" aufrufen.

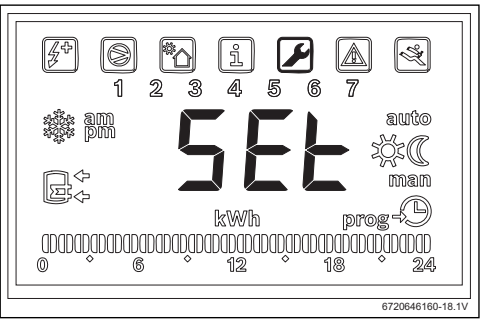

*Bild 15* 

▶ "Ok" drücken.

Sie befinden sich jetzt im Menü "Set - Einstellungen".

### <span id="page-9-0"></span>**4.1 Direktes unterstützendes System - Solarthermie oder Heizkessel**

Nur ein direktes unterstützendes System kann gewählt werden.

Wenn zwei unterstützende Systeme gewählt wurden, ist nur das zuletzt gewählte aktiv.

#### **Unterstützendes System: Solar "Sol"**

Bei Aktivierung des unterstützenden Solarsystems, erhält das Solarsystem stets Priorität gegenüber der Wärmepumpe, wenn Solarenergie verfügbar ist, und entsprechend der Parameter "**delt**" und "**Tmin**".

Die verfügbare Solarheizleistung ist direkt mit der Temperaturdifferenz zwischen der Heizwendel und der Wassertemperatur im Speicher verbunden. Je höher die Temperatur der Heizwendel gegenüber der Wassertemperatur im Speicher ist, umso höher ist die verfügbare Solarheizleistung. Andererseits ist die Aufheizzeit umso geringer, je höher die verfügbare Heizleistung ist.

Auf diese Weise ermöglicht der Parameter "delt" die Festlegung eines minimalen Grenzwerts für die verfügbare Leistung. Unterhalb dieses Grenzwerts betrachtet der Anwender die Aufheizzeiten als nicht mehr akzeptabel und daher muss der die Wärmepumpe zusammen mit dem unterstützenden Solarsystem verwendet werden.

Größere Werte für "delt" bedeuten, dass die Wärmepumpe häufiger aktiviert wird, um eine höhere verfügbare Leistung und somit eine schnellere Wassererwärmung sicherzustellen. Kleinere Werte für "delt" bedeuten, dass die Wärmepumpe erst aktiviert wird, wenn praktisch keine Solarenergie verfügbar ist, was eine besserer Wirtschaftlichkeit sicherstellt, aber höhere Erwärmungszeiten mit sich bringen kann.

Wenn die Temperatur der Heizwendel unterhalb der Wassertemperatur im Speicher liegt, bedeutet diese, dass keine Solarenergie verfügbar ist.

Der Parameter "Tmin" erlaubt die Festlegung der Wassertemperatur im Speicher. Oberhalb dieser Temperatur wird das entsprechende Gerät aktiviert (Wärmepumpe oder elektrischer Zuheizer, in Abhängigkeit von den Bedingungen und der Parametrisierung) und unabhängig von der verfügbaren Solarheizleistung (die über den Parameter "Tmin" eingestellt wird). Mit anderen Worten, der Parameter "Tmin" legt die Wassertemperatur im Speicher fest, unterhalb der der Benutzer den Komfort gegenüber den Einsparungen durch die minimale Aufheizzeit des unterstützenden Solarsystem bevorzugt. Sofern Solarheizleistung verfügbar ist, erfolgt die Wassererwärmung mittels des Solarsystems zusammen mit der Wärmepumpe oder dem elektrischen Zuheizer.

#### **Unterstützendes System: Kessel "Boil"**

Bei der Aktivierung des Kessels als unterstützendes System "**Boil**"aktiviert das System stets den Kessel, wenn die Verwendung des elektrischen Zuheizers erforderlich ist, sofern dessen Heizleistung verfügbar ist.

Ähnlich wie beim unterstützenden Solarsystem erlaubt der Parameter "delt" die Festlegung eines Mindestwerts für die Heizleistung. Unterhalb dieses Werts betrachtet der Benutzer die Aufheizzeiten als nicht mehr akzeptabel und daher muss der elektrische Zuheizer zusammen mit dem Kessel verwendet werden.

Größere Werte für "delt" bedeuten, dass der elektrische Zuheizer häufiger aktiviert wird, um eine höhere verfügbare Leistung und somit eine schnellere Wassererwärmung sicherzustellen. Kleinere Werte für "delt" bedeuten, dass der elektrische Zuheizer erst aktiviert wird, wenn dem Kessel praktisch keine Wärmeenergie zur Verfügung steht, was höhere Aufheizzeiten zur Folge hat.

Ähnlich wie beim unterstützenden Solarsystem ermöglicht der Parameter "Tmin" bei Verwendung des Kessels als unterstützendes System die Festlegung der Temperatur im Speicher, unterhalb der das entsprechende Gerät aktiviert wird (Wärmepumpe oder elektrischer Zuheizer, in Abhängigkeit von den Betriebsbedingungen und der Parametrisierung), und unabhängig von der Heizleistung des Kessels (die über den Parameter"**Tmin**" festgelegt wird). Da der Kessel den elektrischen Zuheizer ersetzt, hat Tmin nur eine praktische Auswirkung, wenn die Betriebsbedingungen für den elektrischen Zuheizer gegeben sind (Beispiel: Modus "**Elec**", Wassertemperatur oberhalb von 60 °C, usw.). In diesen Situationen wird der elektrische Zuheizer zusammen mit dem Kessel verwendet, wenn die Wassertemperatur unter "**Tmin**" fällt und Wärmeleistung im Kessel vorhanden ist.

### <span id="page-9-1"></span>**4.1.1 Unterstützendes System festlegen**

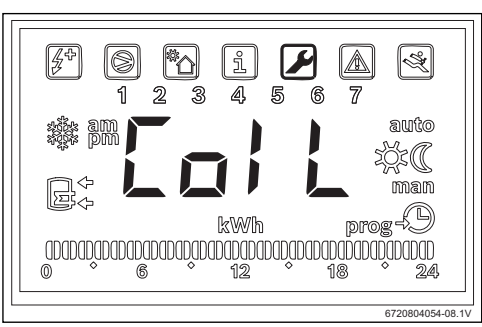

*Bild 16* 

▶ Mit den Tasten "+" oder "-" Menü "**Coil**" aufrufen.

### ▶ "Ok" drücken.

Display zeigt "**Type**" an.

In diesem Menü können Sie ein direktes unterstützendes System (Solaranlage oder Heizkessel) wählen und die Betriebsparameter einstellen.

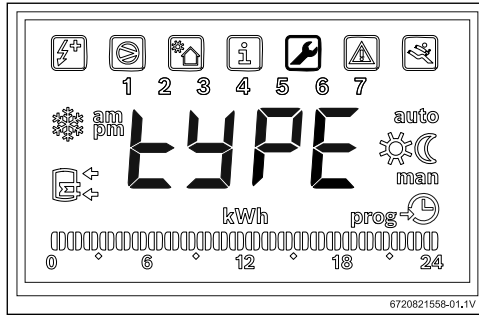

*Bild 17* 

- ▶ "Ok" drücken.
- ▶ Mit den Tasten "+" oder "-" in Abhängigkeit vom Typ und der Verwendung eines unterstützenden Systems "**OFF"**, "**Sol**" oder "**Boil**" auswählen:
	- Solarsystem "**Sol**"
	- Kessel "**Boil**"
- "Ok" drücken. Unterstützendes System ausgewählt.

#### <span id="page-10-0"></span>**4.1.2 Betriebsparameter des unterstützenden Systems einstellen**

**"delta" - Einstellung der Temperaturdifferenz, bei der die Wärmepumpe (System Sol) oder das elektrische Heizelement (System Boil) eingeschaltet wird** 

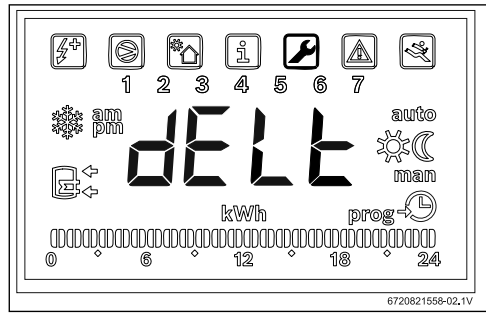

#### *Bild 18*

Mit diesem Parameter wird festgelegt, bei welchem Temperaturunterschied zwischen der im Speicher gemessenen Temperatur und der Temperatur am Eingang des Rohrwendels die Wärmepumpe oder das elektrische Heizelement startet

### $(T = T_{Speicher} - T_{Rohr}).$

Der Wert kann zwischen 2 und 10 °C eingestellt werden (Grundeinstellung 6 °C).

- ▶ Menü "**Coil**" aufrufen.
- ▶ "Ok" drücken.
- ▶ Mit den Tasten "+" oder "-" "**delt**" auswählen.
- "Ok" drücken.
- ▶ Wert mit den Tasten "+" und "-" einstellen.
- ▶ "Ok" drücken. Der gewünschte Wert ist nun eingestellt.

#### **"tMin" - Unteren Grenzwert der Wassertemperatur im Speicher einstellen, bei dem die Wärmepumpe startet**

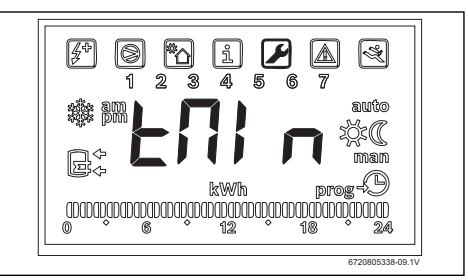

#### *Bild 19*

Dieser Parameter legt die Wassertemperatur im Speicher fest, unterhalb der die Wärmepumpe aktiviert wird, wenn das Solarsystem als unterstützendes System ausgewählt ist.

Der Wert kann zwischen 20 und "T<sub>set</sub> - 3 °C" liegen (Grundeinstellung 35 °C).

- ▶ Menü "**Coil**" aufrufen.
- "Ok" drücken.
- ▶ Mit den Tasten "+" oder "-" "**Tmin**" auswählen.
- "Ok" drücken.
- ▶ Wert mit den Tasten "+" und "-" einstellen.
- ▶ "Ok" drücken.

Der gewünschte Wert ist nun eingestellt.

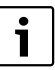

Wenn das Gerät erkennt, dass ein unterstützendes System in Betrieb ist (Solaranlage, Kessel oder

Photovoltaik-System) wird "**Syst**" blinkend am Display angezeigt.

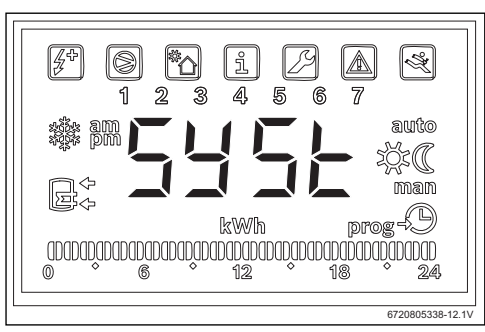

*Bild 20 Unterstützendes System aktiv*

### <span id="page-11-0"></span>**4.2 Photovoltaik-System**

Diese Funktion ermöglicht die Maximierung der Energieeinsparung durch Nutzung der Energieerzeugung durch Fotovoltaikpaneele, sofern verfügbar. Zu diesem Zweck ermöglicht das Gerät die Erweiterung der Betriebsbedingungen entsprechend dem Parameter "**tMA**", sofern Fotovoltaikenergie verfügbar ist.

### <span id="page-11-1"></span>**4.2.1 Aktivierung der unterstützenden Fotovoltaikanlage**

▶ Mit den Tasten "+" oder "-" Menü "**PHot**" aufrufen.

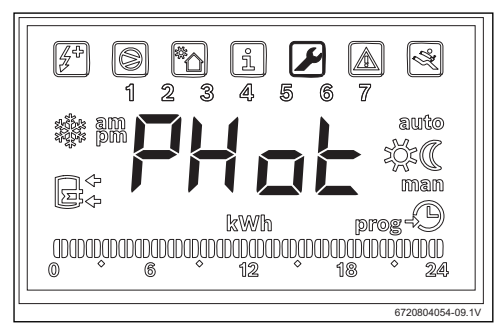

*Bild 21* 

- ▶ "Ok" drücken.
	- Display zeigt "**Stat**" an.

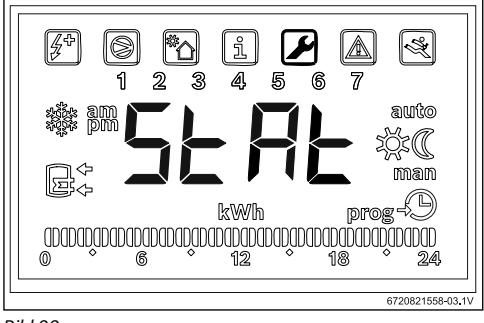

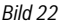

- ▶ "Ok" drücken.
- ▶ Mit den Tasten "+" oder "-" auswählen:
	- "**ON**": Aktivierung der Fotovoltaikanlage
	- "**OFF**": Deaktivierung des Fotovoltaikanlage
- ▶ "Ok" drücken. Der gewünschte Wert ist nun eingestellt.

#### <span id="page-11-2"></span>**4.2.2 Betriebsparameter des unterstützenden Systems einstellen**

### **"Cont" - Art des Anforderungskontaktes des Wechselrichters einstellen**

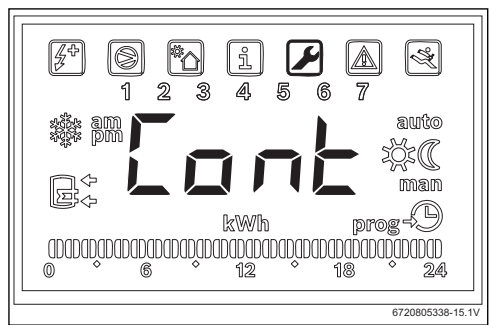

#### *Bild 23*

Mit diesem Parameter wird die Art des Anforderungskontaktes des unterstützenden Systems eingestellt.

- ▶ Menü "**Phot**" aufrufen.
- ▶ "Ok" drücken.
- ▶ Mit den Tasten "+" oder "-" "**Cont**" auswählen.
- "Ok" drücken.
- ▶ Mit den Tasten "+" oder "-" "**NO**" oder "**NC**" auswählen.
	- "**NO**": Wechselrichter mit normalerweise offenen Kontakten
- "**NC**": Wechselrichter mit normalerweise geschlossenen Kontakten
- ▶ "Ok" drücken. Die Art des Anforderungskontaktes ist eingestellt. Display zeigt "**tMin**" an.

**"Prio" – Festlegung des vorrangigen unterstützenden Systems für die Wärmepumpe, wenn Fotovoltaikenergie verfügbar ist**

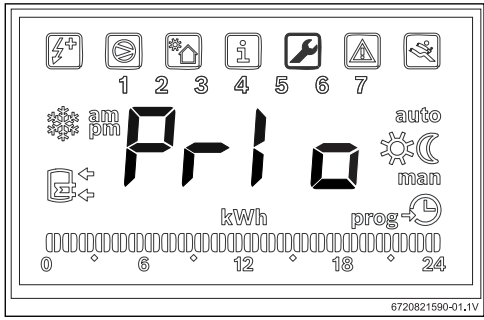

*Bild 24 Untermenü "Prio"*

Dieser Parameter ermöglicht die Festlegung, welches unterstützende System für die Wärmepumpe Vorrang hat, wenn Fotovoltaikenergie erzeugt wird und die Temperatur der Luft und des Wassers außerhalb der Betriebsbedingungen der Wärmepumpe liegen.

- ▶ Menü "**Phot**" aufrufen.
- ▶ "Ok" drücken.
- ▶ Mit den Tasten "+" oder "-" "**Prio**" auswählen.
- "Ok" drücken.
- ▶ Mit den Tasten "+" oder "-" "**P e**" oder "**P b**" auswählen.
	- "**P e**": Vorrangige Verwendung des elektrischen Zuheizers als unterstützendes System für die Wärmepumpe, wenn Fotovoltaikenergie verfügbar ist.
	- "**P b**": Vorrangige Verwendung des Kessels als unterstützendes System für die Wärmepumpe, wenn Fotovoltaikenergie verfügbar ist.
- "Ok" drücken. Das vorrangige System ist nun festgelegt.

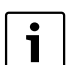

Vor der priorisierten Auswahl des elektrischen Zuheizers sicherstellen, dass die installierte Fotovoltaikleistung für die Versorgung des elektrischen Zuheizers ausreicht. Die Nennleistung des elektrischen Zuheizers auf dem Typschild des Geräts überprüfen und einen mindestens 10 % größeren Wert auswählen (übliche Toleranz). Den Wirkungsgrad der Fotovoltaikanlage und deren Alterung über die Zeit beachten.

### **"tMin" - Unteren Grenzwert der Wassertemperatur im Speicher einstellen, bei dem die Wärmepumpe startet**

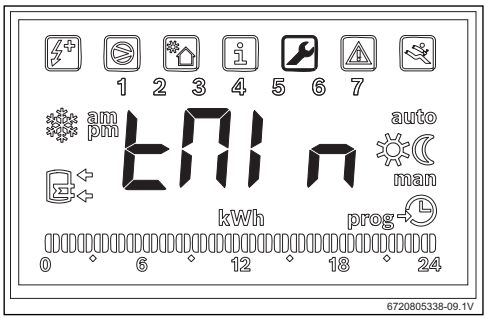

#### *Bild 25*

Dieser Parameter legt die Temperatur fest, unterhalb der das Gerät in den Normalbetrieb geht, wobei das Fehlen von Fotovoltaikleistung ignoriert wird. Wenn die Wassertemperatur den für "**Tmin**" festgelegten Wert unterschreitet, geht das Gerät in Betrieb, auch wenn keine Fotovoltaikenergie vorhanden ist, sofern die Anlaufbedingungen gegeben sind und bleibt bis zum Erreichen der im Speicher ausgewählten Temperatur in Betrieb. Mit diesem Parameter kann der Benutzer die Bedingungen für den Mindestkomfort festlegen, indem die Temperatur eingestellt wird, die das Wasser im Speicher erreichen muss, während das System auf das Vorhandensein von Fotovoltaikenergie wartet.

Dieser Wert kann zwischen 15 und 70 °C eingestellt werden und muss stets kleiner oder gleich der ausgewählten allgemeinen Temperatur sein.

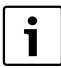

Werte zwischen 61 °C und 70 °C setzen die Aktivierung eines unterstützenden Systems (Kessel oder elektrischer Zuheizer) anstelle des Kühlkreislaufs voraus. Die Verwendung des elektrischen Zuheizers setzt dessen vorrangige Auswahl im Untermenü "**Prio**" sowie das Vorhandensein einer ausreichenden installierten Fotovoltaikleistung voraus.

- ▶ Menü "**Phot**" aufrufen.
- "Ok" drücken.
- ▶ Mit den Tasten "+" oder "-" "**Tmin**" auswählen.
- ▶ "Ok" drücken.
- ▶ Wert mit den Tasten "+" und "-" einstellen.
- ▶ "Ok" drücken. Der gewünschte Wert ist nun eingestellt.

#### **"tMA" – Festlegung der maximalen Wassertemperatur im Speicher, bis zu der das Gerät in Betrieb sein darf, solange Fotovoltaikenergie verfügbar ist**

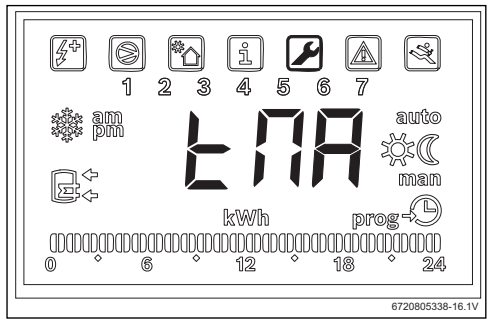

*Bild 26 Untermenü "tMA"*

Dieser Parameter legt den maximalen Wert der Wassertemperatur im Speicher fest, bis zu der das Gerät Fotovoltaikenergie verwendet. Bei aktivierter Funktion "**Phot**" ersetzt das Gerät den ausgewählten Temperaturwert im Speicher durch diesen Wert. Auf diese Weise geht das Gerät immer dann in Betrieb, wenn die Wassertemperatur im Speicher unter die Anlaufbedingungen fällt und Fotovoltaikenergie vorhanden ist. Der Parameter "**tMA**" kann zwischen 50 °C und 70 °C gewählt werden. Je höher dieser Wert, umso größer sind die Einsparungen, die durch die Fotovoltaikanlage erzielt werden können.

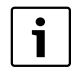

Höhere Werte für "**tMA**" ermöglichen die Speicherung eines größeren Wasservolumens während des Vorhandenseins von Fotovoltaikenergie. Dies ermöglicht die Maximierung der Wartezeiten, bis neue Fotovoltaikenergie verfügbar ist, womit auch der wirtschaftliche Nutzen der Fotovoltaikpaneele maximiert wird.

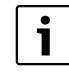

Werte oberhalb vom 60 °C können nur bei Nutzung eines unterstützenden Systems (Kessel oder elektrischer Zuheizer) sichergestellt werden. Die Verwendung des elektrischen Zuheizers setzt dessen vorrangige Auswahl im Untermenü "**Prio**" und das Vorhandensein einer ausreichenden installierten Fotovoltaikleistung voraus.

- ▶ Menü "**Phot**" aufrufen.
- "Ok" drücken.
- ▶ Mit den Tasten "+" oder "-" "**tMA**" auswählen.
- ▶ "Ok" drücken.
- Wert mit den Tasten "+" und "-" einstellen.
- "Ok" drücken.

Die maximale Wassertemperatur wird festgelegt, die das Gerät bei Vorhandensein von Fotovoltaikenergie erreichen soll.

### **Betrieb des unterstützenden Systems**

Wenn ein unterstützendes System verwendet wird (Solar, Kessel oder Fotovoltaik), blinkt die Anzeige "**Syst**" auf dem Display.

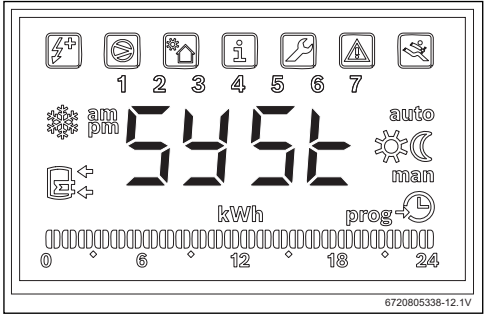

*Bild 27 Unterstützendes System im Betrieb*

# <span id="page-14-0"></span>**5 Display**

# <span id="page-14-1"></span>**5.1 Störungen, die am Display angezeigt werden**

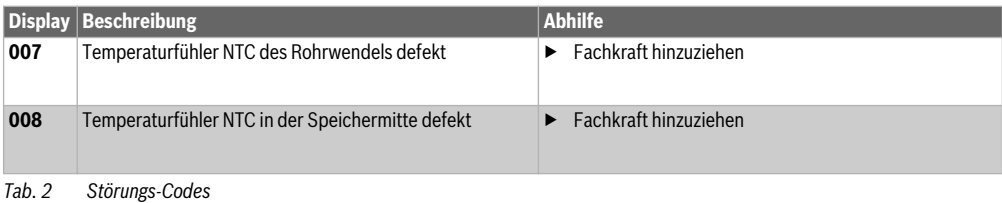

# <span id="page-14-2"></span>**6 Temperatureigenschaften des Fühlers NTC 10 K**

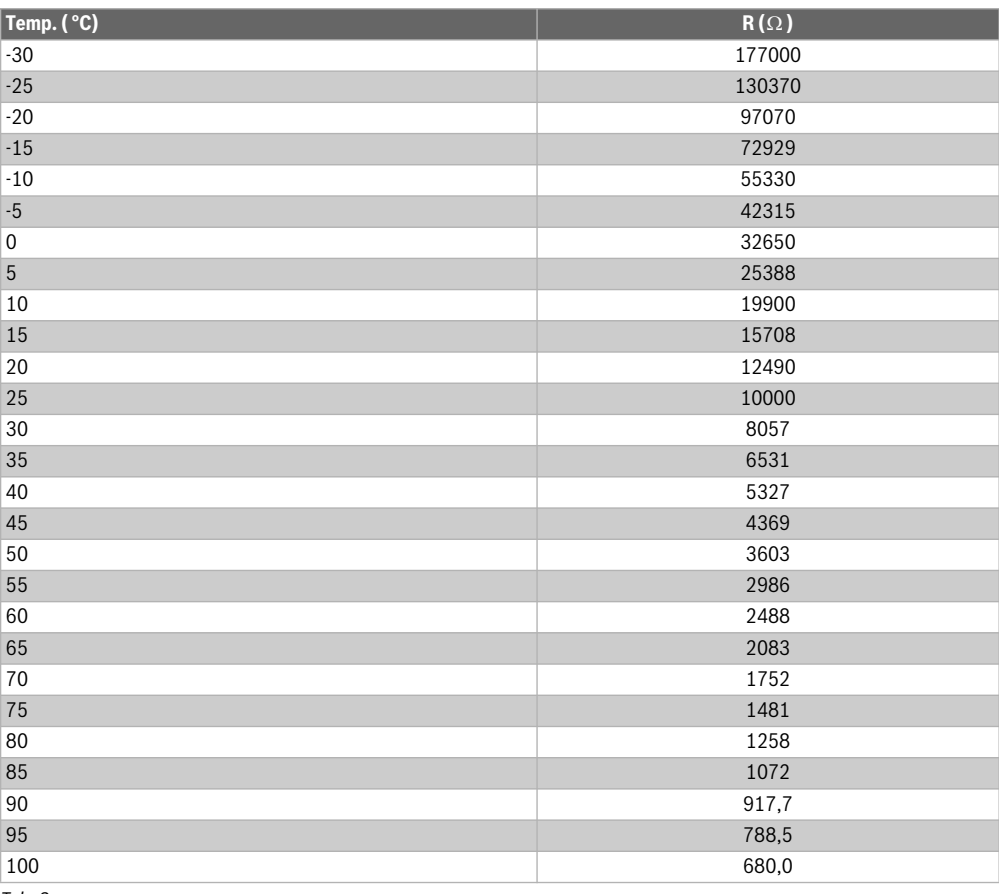

*Tab. 3* 

# <span id="page-15-0"></span>**Obsah**

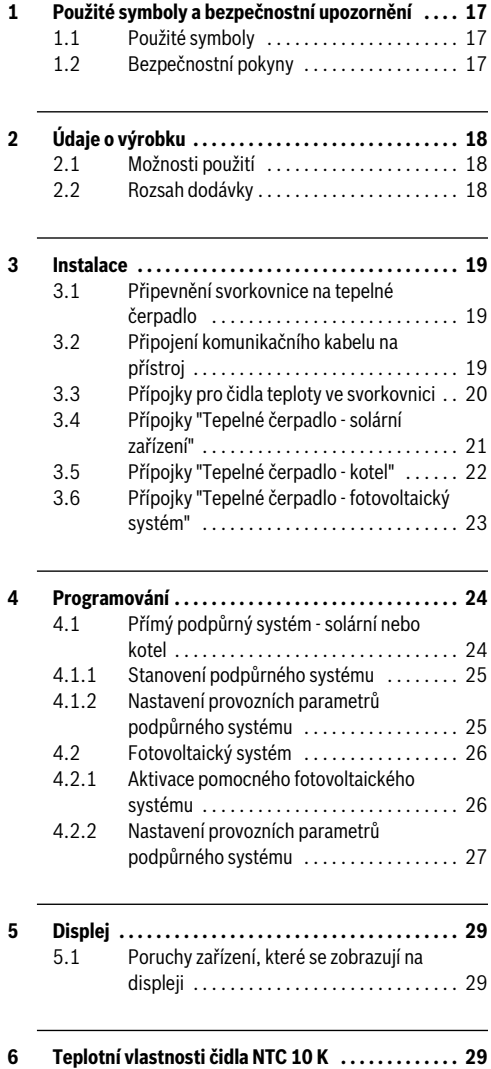

# **1 Použité symboly a bezpečnostní upozornění**

### <span id="page-16-0"></span>**1.1 Použité symboly**

### **Výstražné pokyny**

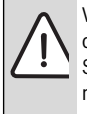

Výstražná upozornění uvedená v textu jsou označena výstražným trojúhelníkem. Signální výrazy navíc označují druh a závažnost následků, které mohou nastat, nebudou-li dodržena opatření k odvrácení nebezpečí.

Následující signální výrazy jsou definovány a mohou být použity v této dokumentaci:

- **OZNÁMENÍ** znamená, že může dojít k materiálním škodám.
- **UPOZORNĚNÍ** znamená, že může dojít k lehkým až středně těžkým poraněním osob.
- **VAROVÁNÍ** znamená, že může dojít ke vzniku těžkých až život ohrožujících poranění osob.
- **NEBEZPEČÍ** znamená, že vzniknou těžké až život ohrožující újmy na zdraví osob.

### **Důležité informace**

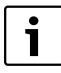

Důležité informace neobsahující ohrožení člověka nebo materiálních hodnot jsou označeny vedle uvedeným symbolem.

### **Další symboly**

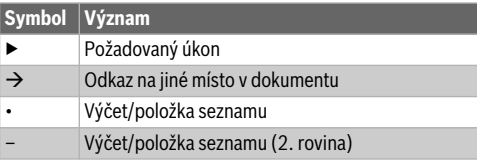

*Tab. 1* 

<span id="page-16-1"></span>**1.2 Bezpečnostní pokyny**

# **Instalace a uvedení do provozu**

- ▶ Pro zaručení bezchybné funkce se řiďte technickou dokumentací zařízení a jeho příslušenství.
- ▶ Zařízení smí instalovat pouze autorizovaná odborná firma s příslušným oprávněním.

# **Hrozí nebezpečí ohrožení života elektrickým proudem!**

- ▶ Zajistěte, aby práce na elektrické instalaci prováděla pouze autorzovaná odborná firma s příslušným oprávněním.
- ▶ Elektroinstalační práce provádějte v souladu s platnými předpisy.

# **Informace určené zákazníkovi**

- ▶ Instalatér musí zákazníkovi vysvětlit princip činnosti systému a jeho obsluhu.
- ▶ Upozorněte zákazníka na to, že úpravy či údržbu zařízení smějí provádět pouze odborní pracovníci s příslušným oprávněním.

# **Náhradní díly**

▶ Používejte pouze originální náhradní díly.

# **Bezpečnost elektrických přístrojů pro domácí použití a podobné účely**

Aby se zamezilo ohrožení elektrickými přístroji, platí podle EN 60335-1 tato pravidla:

"Tento přístroj mohou používat děti starší 8 let, jakož i osoby se sníženými fyzickými, smyslovými či mentálními schopnostmi nebo nedostatečnými zkušenostmi a znalostmi, pokud byly pod dohledem nebo ve vztahu k bezpečnému užívání přístroje poučeny a chápou nebezpečí, které jim z toho hrozí. Zařízení se nesmí stát předmětem dětské hry.

Čištění a uživatelskou údržbu nesmějí provádět děti bez dohledu."

"Dojde-li k poškození síťového kabelu, musí být za účelem zamezení vzniku ohrožení osob vyměněn výrobcem, jeho zákaznickým servisem či podobně kvalifikovanou osobou."

# <span id="page-17-0"></span>**2 Údaje o výrobku**

# <span id="page-17-1"></span>**2.1 Možnosti použití**

Toto příslušenství umožňuje napojení podpůrných systémů pro přípravu teplé vody s možností výběru aktuálně nejefektivnějšího a ekonomicky nejvýhodnějšího zdroje energie.

Příslušenství lze použít pro přímý zdroj energie, jako je např. solárně-termická energie, kotel atd., jakož i nepřímé zdroje energie, jako je fotovoltaika.

- Přístroj smí být používán v souladu s jeho původním určením.
- ▶ Při instalaci a provozu se řiďte národními předpisy a normami.

# <span id="page-17-2"></span>**2.2 Rozsah dodávky**

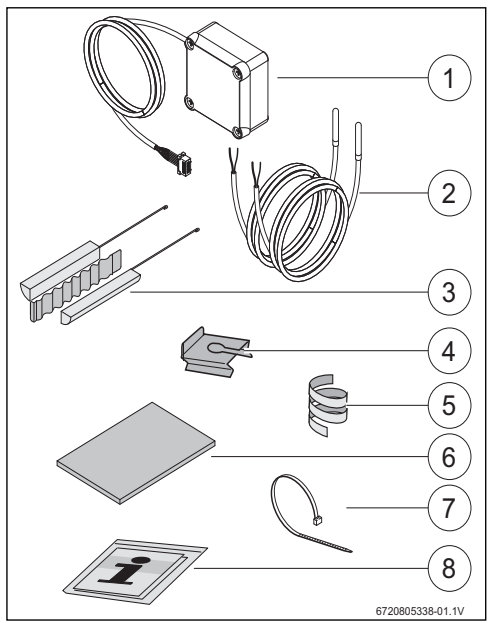

*Obr. 1 7736503876: Pozice 1 a 8 7736503877: Pozice 1 až 8*

- [1] Svorkovnice a komunikační kabel pro tepelné čerpadlo
- [2] Čidlo teploty NTC (2x)
- [3] Montážní sada pro čidlo teploty NTC
- [4] Upevňovací svorka
- [5] Plastová spirála (upevnění čidla teploty NTC)
- [6] Tepelná izolace
- [7] Vázací pásky (3x)
- [8] Technická dokumentace

### <span id="page-18-0"></span>**3 Instalace**

Instalaci přístroje, elektrické připojení, montáž systémů pro odvod a přívod vzduchu, jakož i uvedení do provozu smí provádět pouze registrovaná a výrobcem autorizovaná odborná firma.

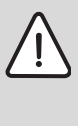

**NEBEZPEČĺ:** Nebezpečí úrazu elektrickým proudem!

Před započetím prací na elektrické instalaci odpojte přístroj pomocí pojistky, jističe nebo jiného ochranného elektrického zařízení kompletně od napětí.

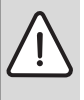

**NEBEZPEČĺ:** Nebezpečí úrazu elektrickým proudem!

Elektrický kondenzátor přístroje se po jeho vypnutí musí nejprve vybít.

▶ Vyčkejte nejméně 5 minut.

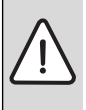

**NEBEZPEČĺ:** Nebezpečí úrazu elektrickým proudem!

Aby bylo zaručeno dodržení všech bezpečnostních požadavků, smí vadný připojovací kabel vyměnit pouze registrovaná odborná firma.

### <span id="page-18-1"></span>**3.1 Připevnění svorkovnice na tepelné čerpadlo**

▶ Svorkovnici připevněte dodanou lepicí páskou mezi nálepky a vodovodní přípojky. Komunikační kabel musí směřovat nahoru.

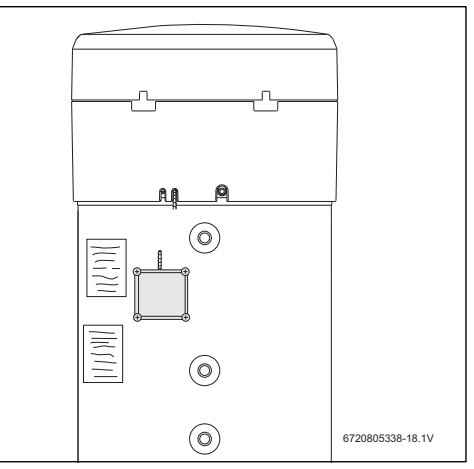

### *Obr. 2*

#### <span id="page-18-2"></span>**3.2 Připojení komunikačního kabelu na přístroj**

- ▶ Odstraňte horní kryt a spodní prstenec přístroje.
- ▶ Komunikační kabel vložte do výřezu vedle síťového kabelu přístroje.
- ▶ Kabel ve výřezu po celé délce zajistěte.

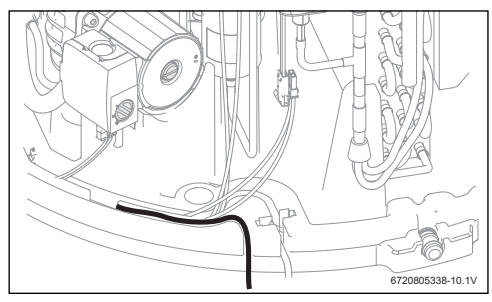

▶ Komunikační kabel připojte k řídicí jednotce přístroje.

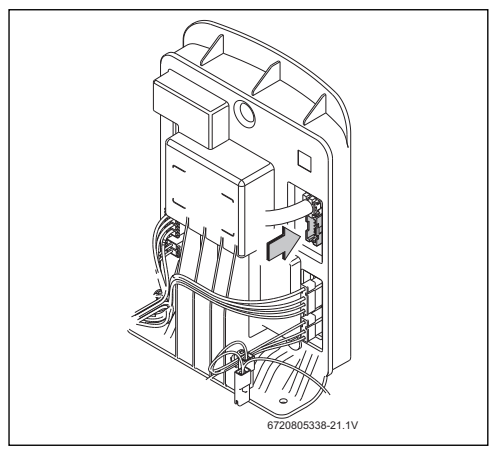

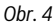

<span id="page-19-0"></span>**3.3 Přípojky pro čidla teploty ve svorkovnici**

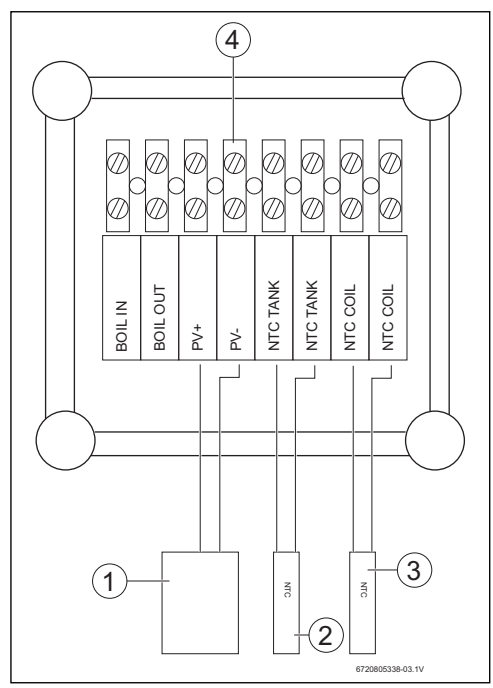

- [1] Kontakt ON/OFF solárního měniče
- [2] Čidlo teploty NTC (jímka uprostřed zásobníku)
- [3] Čidlo teploty NTC (vstup topného hadu podporovaného systému)
- [4] Svorková lišta ve svorkovnici

### <span id="page-20-0"></span>**3.4 Přípojky "Tepelné čerpadlo - solární zařízení"**

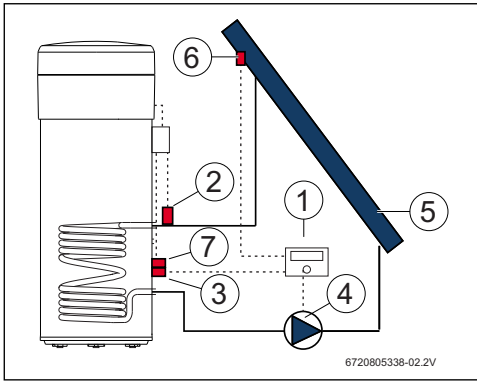

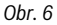

- [1] Solární regulace
- [2] Čidlo teploty NTC (NTC COIL topný had) [3] Čidlo teploty NTC solárního regulátoru
- (uprostřed zásobníku)
- [4] Čerpadlo
- [5] Solární kolektor
- [6] Čidlo teploty NTC solárního kolektoru
- [7] Čidlo teploty NTC (NTC TANK uprostřed zásobníku)

### **Připojení čidla teploty uprostřed zásobníku**

- Mezi čidlem teploty a zásobníkem zajistěte dobrý kontakt.
	- ▶ Pro správné měření teploty zajistěte, aby čidlo teploty bylo v jímce uloženo řádně.
- ▶ Namontujte montážní sadu [1], čidlo teploty NTC příslušenství [2] a čidlo teploty NTC regulace [3] a upravte do polohy, jak je znázorněno na obr. [7.](#page-48-0)
- ▶ Teplotní čidla zasuňte do jímky až nadoraz.
- ▶ Zajistěte dodaným vázacím páskem.
- ▶ Nasaďte upevňovací svorku [4].
- ▶ Připojte svorky čidla teploty NTC ve svorkovnici na svorky "NTC TANK".

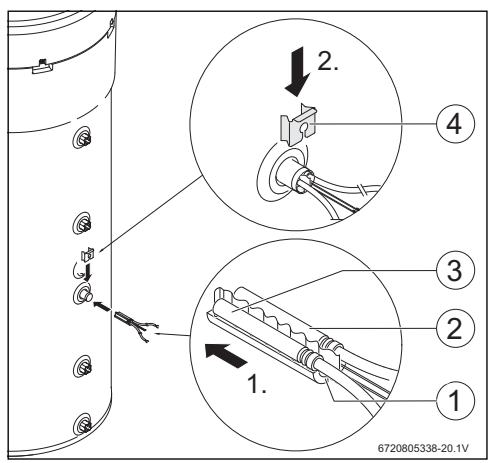

*Obr. 7* 

### **Připojení čidla teploty na topný had**

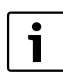

Mezi čidlem teploty a topným hadem zajistěte dobrý kontakt.

- Čidlo teploty tepelně izolujte, aby teplota na vstupu topného hadu mohla být měřena správně.
- ▶ Namontujte čidlo teploty NTC příslušenství [1], jak je znázorněno na obr. [8](#page-48-1).
- ▶ Čidlo teploty NTC připevněte dodanou plastovou spirálou [2] k vodovodní trubce.
- ▶ Čidlo teploty obalte izolačním materiálem [3].
- Izolaci zajistěte 2 dodanými vázacími pásky [4].
- Svorky čidla teploty NTC ve svorkovnici připojte na svorky "NTC COIL".

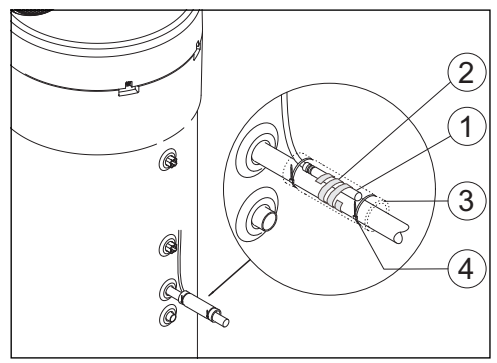

### <span id="page-21-0"></span>**3.5 Přípojky "Tepelné čerpadlo - kotel"**

i

Připojení je možné pouze u kotlů, na něž lze připojit zásobník.

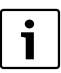

Pro toto připojení je zapotřebí dodatečný 2žilový kabel (není v rozsahu dodávky).

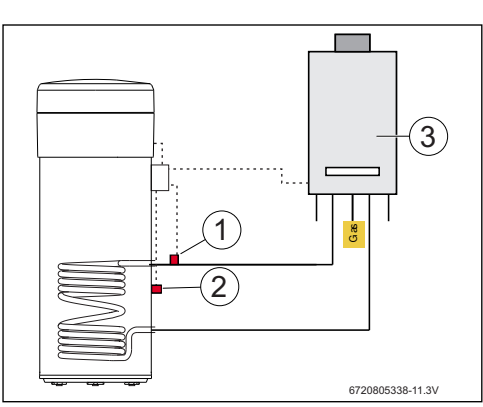

*Obr. 9* 

- [1] Čidlo teploty NTC (topný had)
- [2] Čidlo teploty NTC (uprostřed zásobníku)
- [3] Kotel

### **Připojení čidla teploty NTC kotle**

- ▶ Odstraňte čidlo teploty NTC [1] ze zásobníku kotle.
- ▶ K těmto přípojkám zásobníku NTC připojte obě žíly dodatečného kabelu [2].
- ▶ Volný konec žíly dodatečného kabelu připojte na svorku "BOIL OUT" svorkovnice.
- ▶ Druhý volný konec žíly dodatečného kabelu připojte na svorku "BOIL IN" svorkovnice.

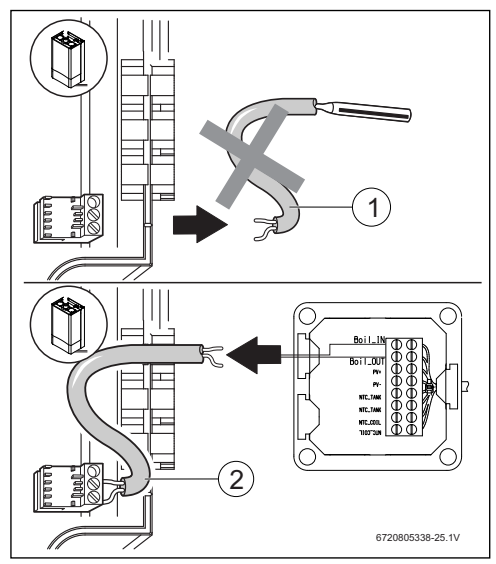

*Obr. 10* 

### **Připojení čidla teploty uprostřed zásobníku**

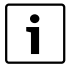

- Mezi čidlem teploty a zásobníkem zajistěte dobrý kontakt.
- ▶ Pro správné měření teploty zajistěte, aby čidlo teploty bylo v jímce uloženo řádně.
- ▶ Namontujte montážní sadu [1], čidlo teploty NTC příslušenství [2] a upravte do polohy, jak je znázorněno na obr. [11](#page-50-0).
- ▶ Teplotní čidla zasuňte do jímky až nadoraz.
- Zajistěte dodaným vázacím páskem.
- ▶ Nasaďte upevňovací svorku [3].
- Připojte svorky čidla teploty NTC ve svorkovnici na svorky "NTC TANK".

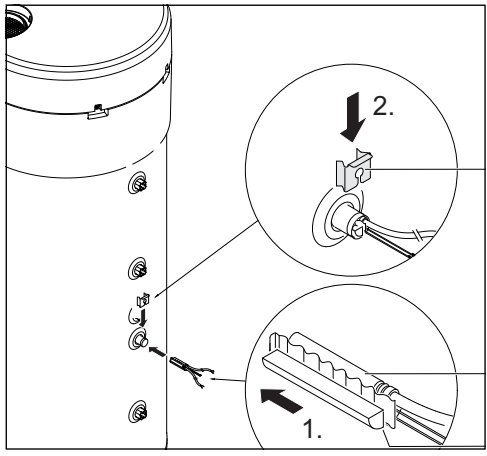

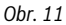

### **Připojení čidla teploty na topný had**

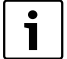

Mezi čidlem teploty a topným hadem zajistěte dobrý kontakt.

- Čidlo teploty tepelně izolujte, aby teplota na vstupu topného hadu mohla být měřena správně.
- ▶ Namontujte čidlo teploty NTC příslušenství [1], jak je znázorněno na obr[. 12](#page-50-1).
- ▶ Čidlo teploty NTC připevněte dodanou plastovou spirálou [2] k vodovodní trubce.
- ▶ Čidlo teploty obalte izolačním materiálem [3].
- ▶ Izolaci zajistěte 2 dodanými vázacími pásky [4].
- ▶ Připojte svorky čidla teploty NTC ve svorkovnici na svorky "NTC COIL".

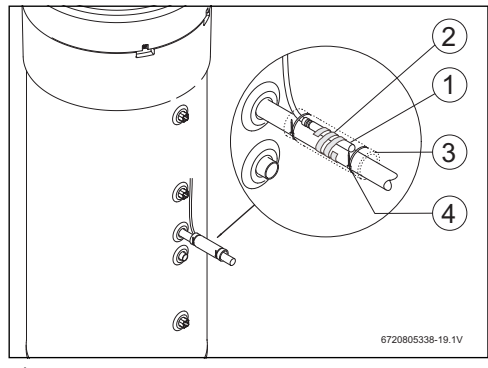

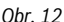

### <span id="page-22-0"></span>**3.6 Přípojky "Tepelné čerpadlo - fotovoltaický systém"**

- ▶ Jeden kabel ve svorkovnici připojte na svorku "PV+".
- ▶ Jeden kabel ve svorkovnici připojte na svorku "PV-".

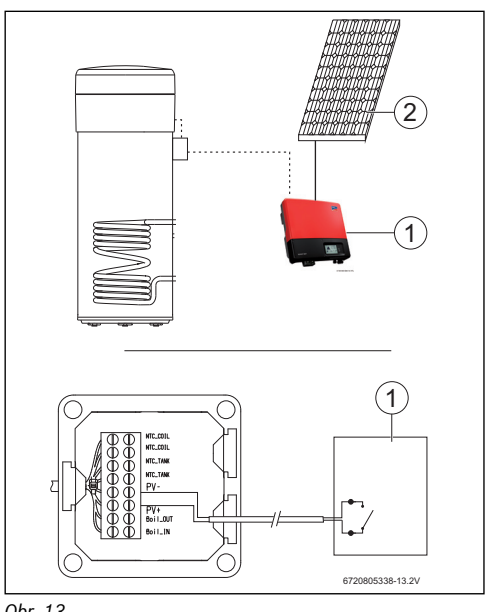

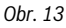

- [1] Měnič
- [2] Fotovoltaický modul

### <span id="page-23-0"></span>**4 Programování**

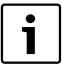

Postupujte v souladu s dokumentací tepelného čerpadla.

#### **Zadávání v menu "Set" - nastavení**

▶ Stiskněte maximálně na 3 sekundy tlačítko "Menu".

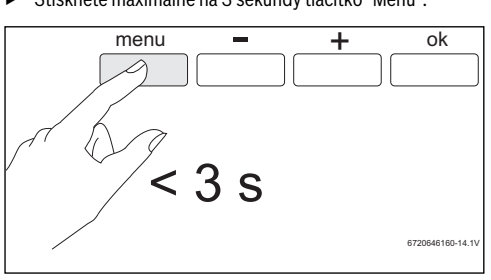

*Obr. 14* 

▶ Tlačítky "+" nebo "-" vyvolejte menu "**Set**".

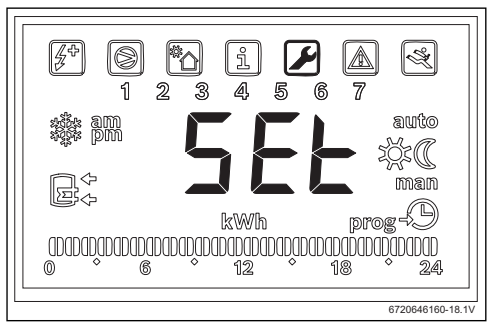

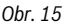

▶ Stiskněte "OK". Nyní se nacházíte v menu "Set" - nastavení.

### <span id="page-23-1"></span>**4.1 Přímý podpůrný systém - solární nebo kotel**

Zvolit lze jen přímý podpůrný systém.

Byly-li zvoleny dva podpůrné systémy, je aktivní pouze ten, který byl zvolen naposledy.

### **Pomocný systém: solární -"Sol"**

Když je aktivován pomocný solární systém, bude systém vždy, když je k dispozici solární energie, upřednostňovat pomocný solární systém místo tepelného čerpadla a v souladu s hodnotami nastavenými u parametrů "**delt**" a "**Tmin**".

Dostupný solární tepelný výkon je přímo propojen s rozdílem teplot mezi topnou spirálou a vodou v zásobníku. Čím vyšší je teplota topné spirály ve vztahu k vodě v zásobníku, tím vyšší solární tepelný výkon je k dispozici. Na druhou stranu vyšší disponibilní tepelný výkon znamená kratší dobu ohřevu.

Parametr "delt" nám takto umožňuje definovat minimální rozsah dostupného výkonu, pod kterým již má uživatel za to, že doba ohřevu již není přijatelná, a proto je třeba spolu s pomocným solárním systémem použít chladicí cyklus tepelného čerpadla.

Vyšší hodnota parametru "delt" znamená, že tepelné čerpadlo bude aktivováno častěji s cílem zaručit lepší dostupný výkon. Výsledkem pak bude rychlejší ohřev vody. Nižší hodnoty parametru "delt" znamenají, že tepelné čerpadlo bude aktivováno pouze tehdy, když solární energie téměř není k dispozici, a proto tento režim zaručuje vyšší úspornost, avšak za cenu delších časů ohřevu.

Pokud je teplota topné spirály nižší než teplota vody v zásobníku, znamená to, že není k dispozici žádná solární energie.

Parametr "Tmin" nám umožňuje definovat teplotu vody v zásobníku, pod níž zařízení začne pracovat (chladicí cyklus nebo pomocné elektrické topení, záleží na podmínkách a nastavení parametrů) nezávisle na dostupném solárním tepelném výkonu (definuje se pomocí parametru "Tmin"). Jinými slovy, parametr "Tmin" definuje teplotu vody, pod kterou se uživatel rozhodne upřednostnit pohodlí a zkrátit dobu ohřevu před úsporností plynoucí z využití pomocného solárního systému. Když je k dispozici solární tepelný výkon, ohřívá vodu solární systém spolu s chladicím cyklem pomocného elektrického topení.

### **Pomocný systém: kotel "Boil"**

Když je jako pomocný systém aktivován kotel "**boil**", bude vždy, když je třeba využít pomocné elektrické topení, využit systémem kotel, je-li ovšem k dispozici tepelný výkon.

Podobně jako v případě solárního systému nám takto parametr "delt" umožňuje definovat minimální rozsah dostupného výkonu, pod kterým již má uživatel za to, že doba ohřevu již není přijatelná, a proto je třeba spolu s kotlem použít pomocné elektrické topení.

Vyšší hodnota parametru "delt" znamená, že pomocné elektrické topení bude aktivováno častěji s cílem zaručit lepší dostupný výkon. Výsledkem pak bude rychlejší ohřev vody. Nižší hodnoty parametru "delt" znamenají, že pomocné elektrické topení bude aktivováno pouze tehdy, když kotel nemá k dispozici téměř žádný tepelný výkon, což by mělo za následek delší časy ohřevu.

Podobně jako u pomocného solárního systému platí, že když je kotel vybrán jako pomocný systém, definuje parametr "Tmin" teplotu vody v zásobníku, pod níž zařízení začne pracovat (chladicí cyklus nebo pomocné elektrické topení, záleží na

podmínkách a nastavení parametrů) nezávisle na dostupném tepelném výkonu kotle (definuje se pomocí parametru "**Tmin**"). Když je pomocné elektrické topení nahrazeno kotlem, má parametr Tmin praktický smysl, pouze když jsou splněny podmínky pro provoz elektrického topení (například v režimu "**Elec**", když má voda teplotu nad 60 °C apod.). Za těchto situací, když teplota vody klesne pod hodnotu parametru "**Tmin**" a když je k dispozici tepelný výkon kotle, bude elektrické topení pracovat společně s kotlem.

### <span id="page-24-0"></span>**4.1.1 Stanovení podpůrného systému**

▶ Tlačítky "+" nebo "-" vyvolejte menu "**Coil**".

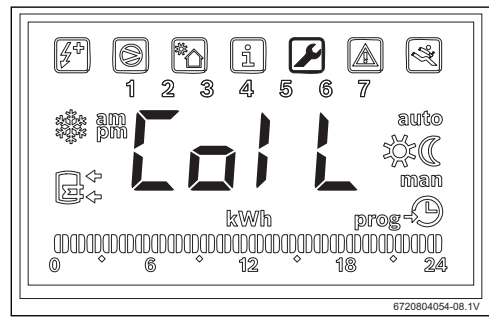

*Obr. 16* 

- ▶ Stiskněte "OK".
	- Displej zobrazuje "**Type**".

V tomto menu můžete nastavit přímý podpůrný systém (solární zařízení nebo kotel) a provozní parametry.

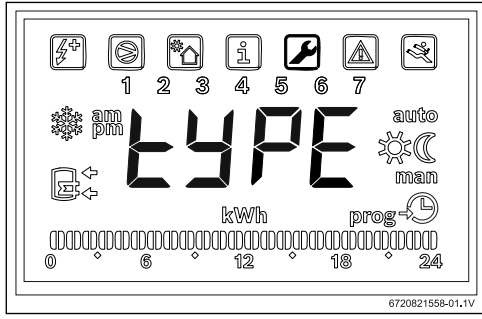

*Obr. 17* 

- Stiskněte "OK".
- ▶ Pomocí tlačítek "+" a "-" vyberte "**OFF"**, "**Sol**" nebo "**Boil**" podle toho, zda a jaký typ pomocného systému chcete používat:
	- solární "**Sol**"
	- kotel "**Boil**"
- Stiskněte "OK". Podpůrný systém zvolen.

<span id="page-24-1"></span>**4.1.2 Nastavení provozních parametrů podpůrného systému**

**"delta" - nastavení teplotního spádu, při němž se zapne tepelné čerpadlo (systém Sol) nebo elektrický topný článek (systém Boil)** 

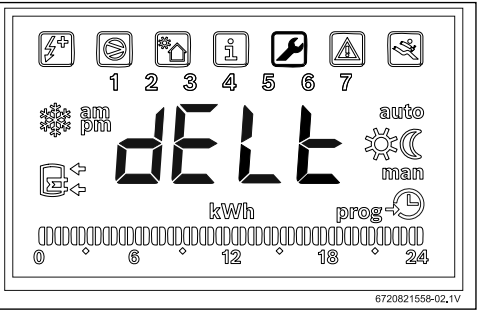

#### *Obr. 18*

Pomocí tohoto parametru se stanoví, při jakém rozdílu teplot mezi teplotou naměřenou v zásobníku a teplotou na vstupu topné spirály se spustí tepelné čerpadlo nebo elektrický topný článek (T= T<sub>zásobník</sub>- T<sub>had</sub>). Hodnota se může pohybovat mezi 2 a 10 °C (základní nastavení 6 °C).

- ▶ Otevřete nabídku "**Coil**" (Cívka).
- Stiskněte "ok"
- ▶ Pomocí tlačítek "+" a "-" vyberte možnost "**delt**".
- Stiskněte "OK".
- ▶ Hodnotu nastavte tlačítky "+" nebo "-".
- ▶ Stiskněte "OK". Požadovaná hodnota je nyní nastavena.

### **"tMin" - nastavení spodní mezní hodnoty teploty vody v zásobníku, při které se tepelné čerpadlo spustí**

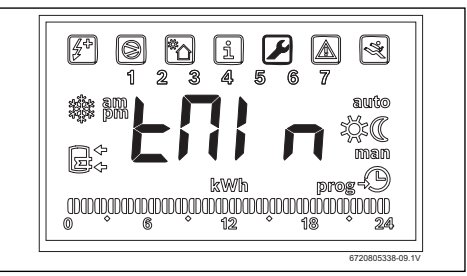

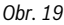

Tento parametr definuje teploty vody v zásobníku, pod kterou se aktivuje tepelné čerpadlo, když je vybrán pomocný solární systém.

### **Programování**

Hodnota se může pohybovat mezi 20 a "Tset - 3 °C" (základní nastavení 35 °C).

- ▶ Otevřete nabídku "**Coil**" (Cívka).
- Stiskněte "ok".
- ▶ Pomocí tlačítek "+" a "-" vyberte možnost "**tmin**".
- Stiskněte "OK".
- ▶ Hodnotu nastavte tlačítky "+" nebo "-".
- ▶ Stiskněte "OK". Požadovaná hodnota je nyní nastavena.

Pozná-li přístroj, že některý podpůrný systém je v provozu (solární zařízení, kotel nebo fotovoltaický systém) zobrazí se na displeji blikající "**Syst**".

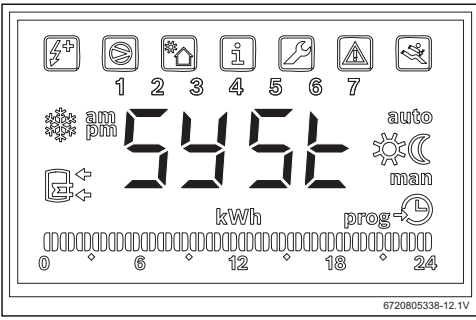

*Obr. 20 Pomocný systém aktivován*

### <span id="page-25-0"></span>**4.2 Fotovoltaický systém**

Tato funkce umožňuje maximalizovat úspory elektřiny tím, že budete využívat energii z fotovoltaických panelů, kdykoli bude k dispozici. Za tím účelem zařízení umožňuje určit provozní podmínky v souladu s parametrem "**tMA**", kdykoli je k dispozici fotovoltaická energie.

### <span id="page-25-1"></span>**4.2.1 Aktivace pomocného fotovoltaického systému**

▶ Tlačítky "+" nebo "-" vyvolejte menu "**PHot**".

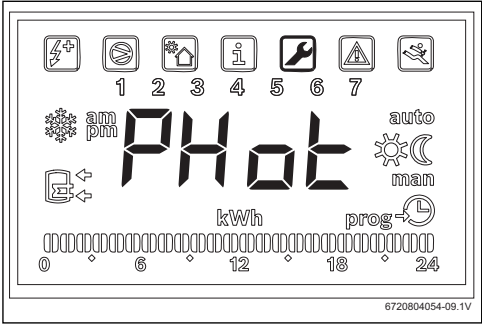

*Obr. 21* 

Stiskněte "OK".

Displej zobrazuje "**Status**". V tomto menu můžete fotovoltaický modul zvolit jako systém podpůrný a nastavit provozní parametry.

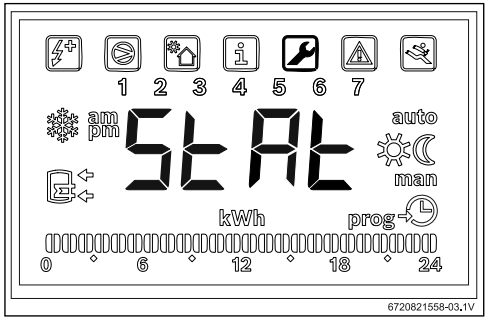

- ▶ Stiskněte "OK".
- ▶ Pomocí tlačítek "+" a "-" vyberte možnost
	- "**ON**" (Zap.): aktivace fotovoltaického systému
	- "**OFF**" (Vyp.): deaktivace fotovoltaického systému
- ▶ Stiskněte "OK". Požadovaná hodnota je nyní nastavena.

#### <span id="page-26-0"></span>**4.2.2 Nastavení provozních parametrů podpůrného systému**

# auto man kw/h **Drog** 12 18 6720805338-15

#### **"Cont" - nastavení typu měniče podpůrného systému**

*Obr. 23* 

Pomocí tohoto parametru se nastavuje typ měniče podpůrného systému.

- ▶ Otevřete nabídku "**Phot**".
- Stiskněte "ok".
- ▶ Pomocí tlačítek "+" a "-" vyberte možnost "**Cont**".
- Stiskněte "OK".
- ▶ Tlačítky "+" nebo "-" zvolte v závislosti na typu měniče "**NO**" nebo "**NC**".
	- "**NO**": měnič s normálně rozpojenými kontakty
	- "**NC**": měnič s normálně sepnutými kontakty
- ▶ Stiskněte "OK".

Typ měniče je nastaven. Na displeji je zorazeno "**tMin**".

**"Prio" – K nastavení priority, pokud jde o pomocný systém tepelného čerpadla, když je k dispozici fotovoltaická energie**

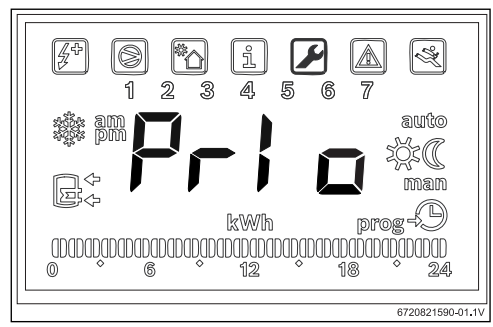

*Obr. 24 Dílčí nabídka "Prio"*

Tento parametr nám umožňuje vybrat, který pomocný systém tepelného čerpadla má přednost, když je k dispozici

fotovoltaická energie a když teplota vzduchu a vody nejsou vhodné pro chladicí cyklus.

- ▶ Otevřete nabídku "**Phot**".
- Stiskněte "ok"
- ▶ Pomocí tlačítek "+" a "-" vyberte možnost "**Prio**".
- Stiskněte "ok".
- ▶ Pomocí tlačítek "+" a "-" vyberte možnost "**P e**" nebo "**P b**". – "**P e**": jako pomocný systém tepelného čerpadla bude upřednostněno elektrické topení, když je k dispozici fotovoltaická energie.
	- "**P b**": jako pomocný systém tepelného čerpadla bude upřednostněn kotel, a to i v případě, že je k dispozici fotovoltaická energie.
- ▶ Stiskněte "ok". Systémová priorita není definována.

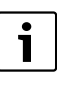

Než nastavíte elektrické topení jako upřednostňovaný systém, ujistěte se, že máte k napájení elektrického topení instalován dostatečný fotovoltaický výkon. Zkontrolujte jmenovitý výkon pomocného topení na štítku zařízení a uvažujte, že hodnota by měla být nejméně o 10 % vyšší (obvyklá tolerance). Věnujte pozornost účinnosti fotovoltaické instalace za různých podmínek a také s ohledem na její postupné stárnutí.

### **"tMin" - nastavení spodní mezní hodnoty teploty vody v zásobníku, při které se tepelné čerpadlo spustí**

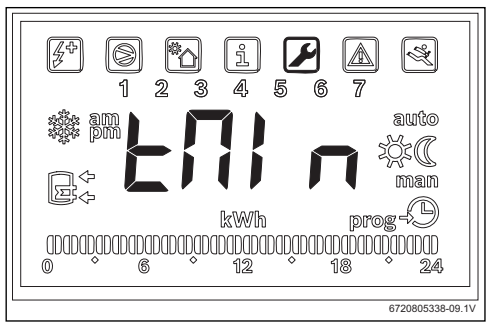

### *Obr. 25*

Tento parametr definuje, pod jakou teplotou začíná zařízení pracovat normálně bez ohledu na to, že nemusí být k dispozici fotovoltaická energie. Když teplota vody klesne pod "**Tmin**", začne zařízení pracovat, i když je k dispozici fotovoltaický výkon, jsou-li podmínky k jeho spuštění splněny. Bude pak pokračovat tak dlouho, dokud nebude dosaženo teploty nastavené v paměti. Tímto parametrem uživatel nastavuje

### **Programování**

minimální úroveň pohodlí tím, že definuje minimální teplotu, jaké může dosáhnout voda v zásobníku, zatímco systém čeká na tvorbu fotovoltaické energie.

Tuto hodnotu je možné nastavit od 15 do 70°C °C a vždy musí být nižší nebo rovna obecné vybrané teplotě.

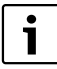

Hodnoty od 61 °C do 70 °C implikují aktivaci pomocného systému(kotle nebo elektrického topení) místo chladicího cyklu. Použití elektrického topení však implikuje, že bylo vybráno jako upřednostňovaný systém v dílčí nabídce "**Prio**" a že je k dispozici dostatečný fotovoltaický výkon.

- ▶ Otevřete nabídku "**Phot**".
- Stiskněte "ok"
- ▶ Pomocí tlačítek "+" a "-" vyberte možnost "**Tmin**".
- Stiskněte "OK".
- ▶ Hodnotu nastavte tlačítky "+" nebo "-".
- ▶ Stiskněte "OK". Požadovaná hodnota je nyní nastavena.

#### **"tMA" – Nastavuje maximální teplotu vody v zásobníku, do níž zařízení pracuje, když je k dispozici fotovoltaický výkon**

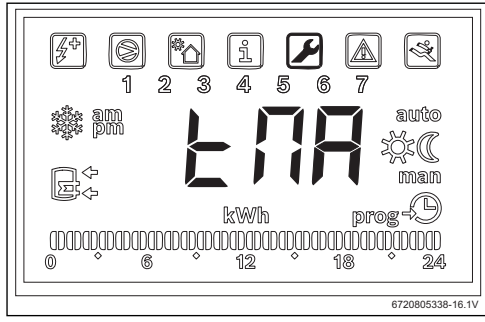

*Obr. 26 Dílčí nabídka "tMA"*

Tento parametr definuje maximální teplotu vody v zásobníku, do níž zařízení využívá fotovoltaickou energii. Když je aktivována funkce "**Phot**", zařízení nahradí vybranou teplotu, kterou má v paměti, touto hodnotou. Zařízení díky tomu začne pracovat, vždy když teplota vody v zásobníku klesne pod úroveň spuštění provozu a je k dispozici fotovoltaická energie. U parametru "**tMA**" lze nastavovat hodnotu od 50 °C do 70 °C. Čím vyšší hodnotu nastavíte, tím větší úspornosti můžete díky fotovoltaickému systému dosáhnout.

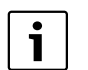

Vyšší hodnoty "**tMA**" umožňují skladovat větší objem domácí teplé vody, když je k dispozici fotovoltaická energie. To pak umožňuje maximalizovat čekací dobu do dalšího okamžiku, kdy bude k dispozici fotovoltaická energie, což vede k maximalizaci hospodárnosti využívání fotovoltaických panelů.

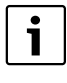

Hodnoty vyšší než 60 °C je možné zaručit pouze s využitím pomocného systému (kotle nebo elektrického topení). Použití elektrického topení implikuje, že bylo vybráno jako upřednostňovaný systém v dílčí nabídce "**Prio**" a že je k dispozici dostatečný fotovoltaický výkon.

- ▶ Otevřete nabídku "**Phot**".
- Stiskněte "ok".
- ▶ Pomocí tlačítek "+" a "-" vyberte možnost "**tMA**".
- Stiskněte "ok".
- Pomocí tlačítek "+" a "-" nastavte požadovanou hodnotu.
	- Stiskněte "ok". Maximální teplota vody, které má zařízení dosáhnout, zatímco je k dispozici fotovoltaický výkon.

### **Provoz podpůrného systému**

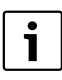

Když se používá pomocný systém (solární, kotel nebo fotovoltaický), bliká na displeji hlášení "**Syst**".

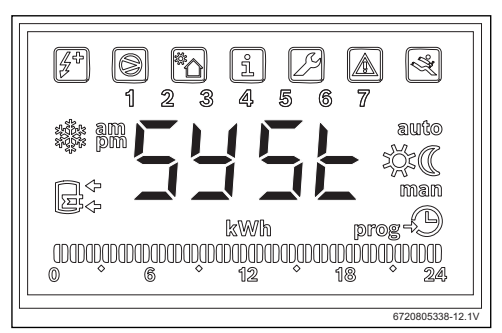

*Obr. 27 Pomocný systém v provozu*

# <span id="page-28-0"></span>**5 Displej**

# <span id="page-28-1"></span>**5.1 Poruchy zařízení, které se zobrazují na displeji**

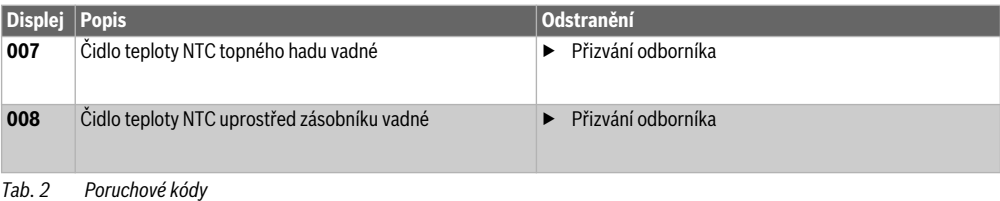

# <span id="page-28-2"></span>**6 Teplotní vlastnosti čidla NTC 10 K**

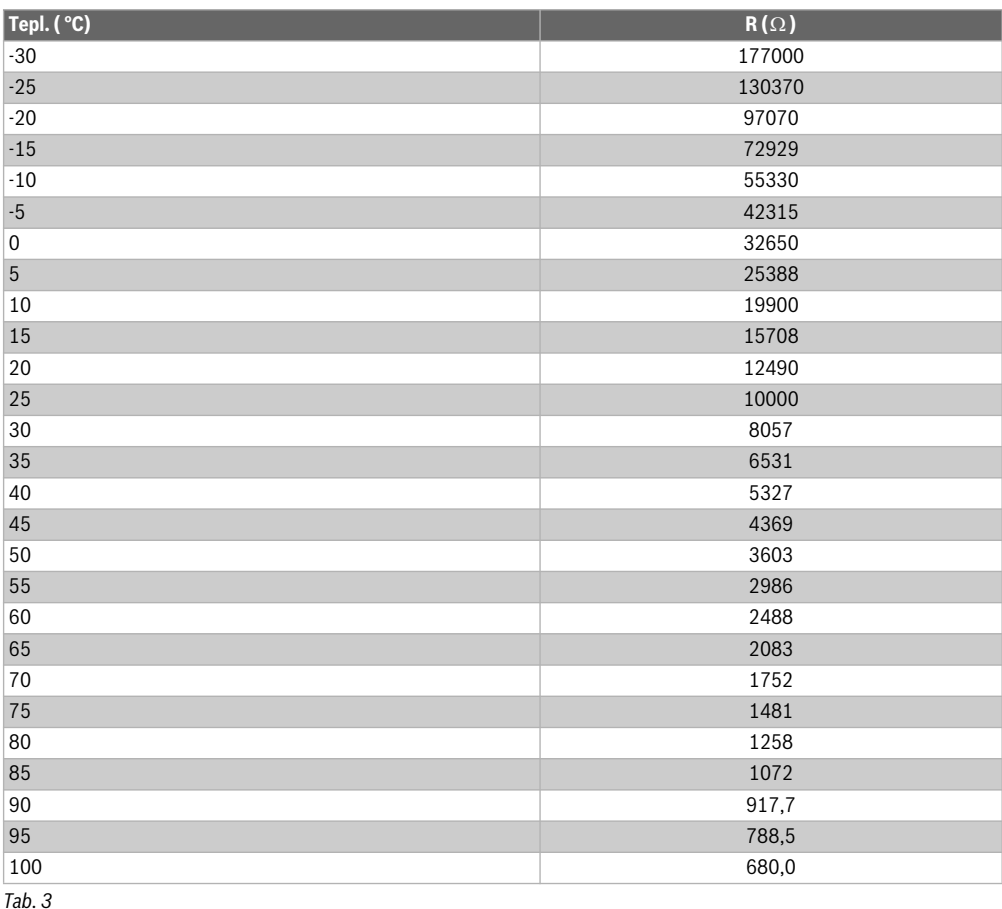

# <span id="page-29-0"></span>**Indice**

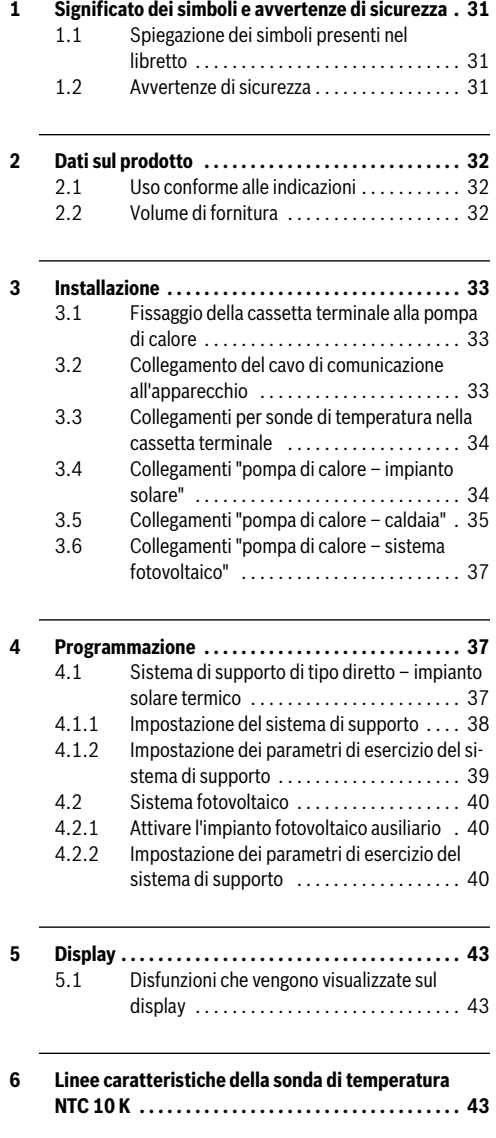

## **1 Significato dei simboli e avvertenze di sicurezza**

### <span id="page-30-0"></span>**1.1 Spiegazione dei simboli presenti nel libretto**

### **Avvertenze**

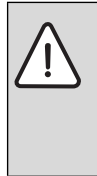

Nel testo, le avvertenze di sicurezza vengono contrassegnate con un triangolo di avvertimento. Inoltre le parole di segnalazione indicano il tipo e la gravità delle conseguenze che possono derivare dalla non osservanza delle misure di sicurezza.

Sono definite le seguenti parole di segnalazione e possono essere utilizzate nel presente documento:

- **AVVISO** significa che possono verificarsi danni alle cose.
- **ATTENZIONE** significa che possono verificarsi danni alle persone, leggeri o di media entità.
- **AVVERTENZA** significa che possono verificarsi danni gravi alle persone o danni che potrebbero mettere in pericolo la vita delle persone.
- **PERICOLO** significa che si verificano danni gravi alle persone o danni che metterebbero in pericolo la vita delle persone.

### **Informazioni importanti**

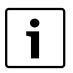

Informazioni importanti che non comportano pericoli per persone o cose vengono contrassegnate dal simbolo posto a lato.

### **Altri simboli**

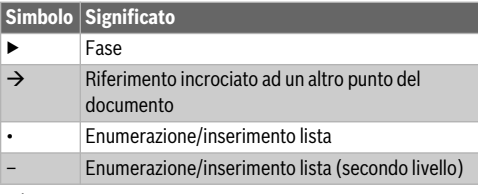

*Tab. 1* 

<span id="page-30-1"></span>**1.2 Avvertenze di sicurezza**

# **Installazione e messa in funzione**

- ▶ Osservare la documentazione tecnica dell'apparecchio e dell'accessorio per garantire un corretto funzionamento.
- ▶ L'apparecchio può essere installato solo da una ditta specializzata ed autorizzata.

# **Pericolo di morte per corrente elettrica!**

- ▶ Assicurarsi che i lavori relativi alla parte elettrica vengano eseguiti solo da una ditta specializzata ed autorizzata.
- ▶ Eseguire gli interventi sulle installazioni elettriche nel rispetto delle norme di legge in vigore.

# **Informazioni per il cliente**

- ▶ L'installatore deve informare il cliente in merito al funzionamento dell'impianto e istruirlo sull'uso.
- ▶ Far presente al cliente che le modifiche o i lavori di manutenzione sull'apparecchio possono essere eseguiti solo da personale specializzato certificato.

# **Ricambi**

▶ Utilizzare soltanto parti di ricambio originali.

# **Sicurezza degli apparecchi elettrici per l'uso domestico ed utilizzi similari**

Per evitare pericoli derivanti da apparecchi elettrici, valgono le seguenti direttive secondo EN 60335-1:

«Questo apparecchio può essere utilizzato da bambini a partire dagli 8 anni in su di età, e da persone con ridotte capacità fisiche, sensoriali o mentali o con esperienza e conoscenza inadeguate, solo se sono supervisionati o se sono stati istruiti sull'utilizzo sicuro dell'apparecchio e se hanno compreso i pericoli derivanti da esso. I bambini non devono giocare con l'apparecchio. La pulizia e la manutenzione non devono essere eseguite da bambini senza supervisione.» «Se viene danneggiato il cavo di alimentazione per la rete elettrica, questo deve essere sostituito dal produttore, dal suo servizio di assistenza clienti o da una persona parimenti qualificata, al fine di evitare pericoli.»

# <span id="page-31-0"></span>**2 Dati sul prodotto**

### <span id="page-31-1"></span>**2.1 Uso conforme alle indicazioni**

L'accessorio permette il collegamento di sistemi supportati per la produzione d'acqua calda sanitaria con la scelta della fonte di energia rispettivamente più efficiente ed economica.

L'accessorio può essere utilizzato per una fonte di energia diretta, ad es. impianto solare termico, caldaia a gas a condensazione ecc. e per una fonte di energia indiretta come un impianto fotovoltaico.

- ▶ Utilizzare l'apparecchio in modo conforme alla sua destinazione.
- ▶ Per l'installazione e l'esercizio rispettare le disposizioni e norme nazionali.

### <span id="page-31-2"></span>**2.2 Volume di fornitura**

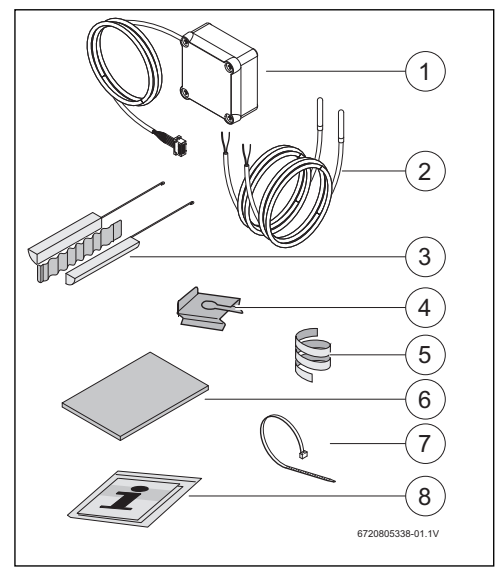

*Fig. 1 7736503876: posizione 1 e 8 7736503877: posizione da 1 a 8*

- [1] Cassetta terminale e cavo di comunicazione per la pompa di calore
- [2] Sonda di temperatura NTC (2x)
- [3] Set di montaggio per sonda di temperatura NTC
- [4] Clip di fissaggio
- [5] Spirale in plastica (fissaggio sonda di temperatura NTC)
- [6] Isolamento termico
- [7] Fascetta legacavi (3x)
- [8] Documentazione tecnica

### <span id="page-32-0"></span>**3 Installazione**

L'installazione dell'apparecchio, il collegamento elettrico, il montaggio del sistema di scarico e di alimentazione dell'aria e la messa in servizio possono essere eseguiti solo da una ditta specializzata ed autorizzata dal produttore.

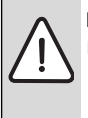

### **PERICOLO:** Folgorazione!

Prima dei lavori sugli apparecchi elettrici togliere la tensione attraverso il fusibile, il sezionatore o altri dispositivi di sicurezza.

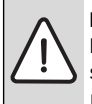

#### **PERICOLO:** Folgorazione!

Dopo lo spegnimento dell'apparecchio il condensatore elettrico deve prima scaricarsi.

▶ Attendere almeno 5 minuti.

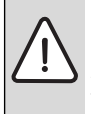

### **PERICOLO:** Folgorazione!

I cavi di collegamento difettosi possono essere sostituiti solo da una ditta specializzata ed autorizzata, per garantire il rispetto di tutti i requisiti di sicurezza.

### <span id="page-32-1"></span>**3.1 Fissaggio della cassetta terminale alla pompa di calore**

▶ Fissare la cassetta terminale tra le etichette e i collegamenti idraulici con il nastro adesivo fornito.

Il cavo di comunicazione deve essere rivolto verso l'alto.

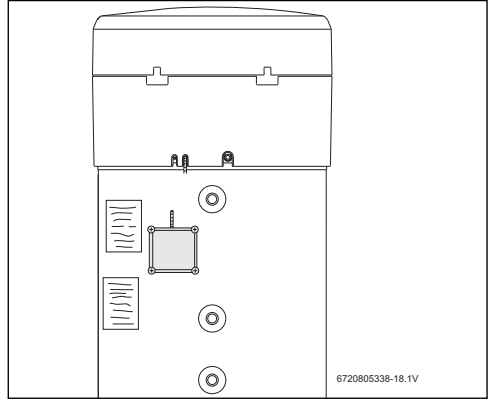

*Fig. 2* 

### <span id="page-32-2"></span>**3.2 Collegamento del cavo di comunicazione all'apparecchio**

- ▶ Rimuovere la copertura superiore e l'anello inferiore dell'apparecchio.
- ▶ Posare il cavo di comunicazione nell'intaglio vicino al cavo di rete dell'apparecchio.
- ▶ Fissare il cavo nell'intaglio per tutta la lunghezza.

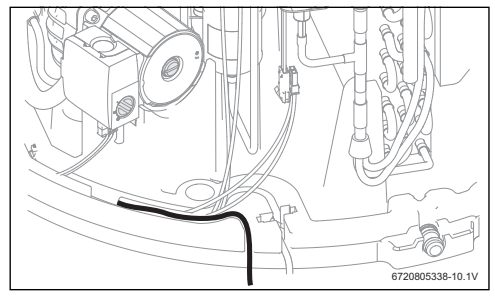

*Fig. 3* 

▶ Collegare il cavo di comunicazione alla logica di comando dell'apparecchio.

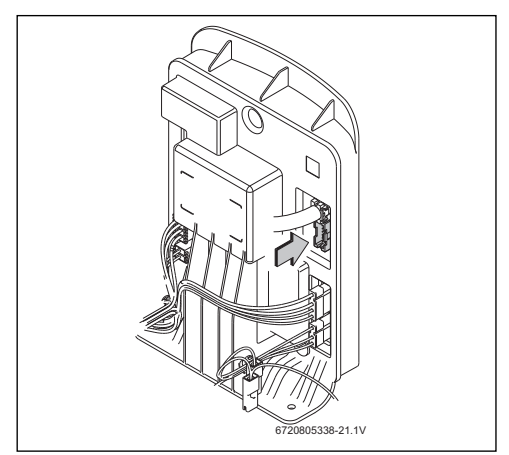

*Fig. 4* 

### <span id="page-33-0"></span>**3.3 Collegamenti per sonde di temperatura nella cassetta terminale**

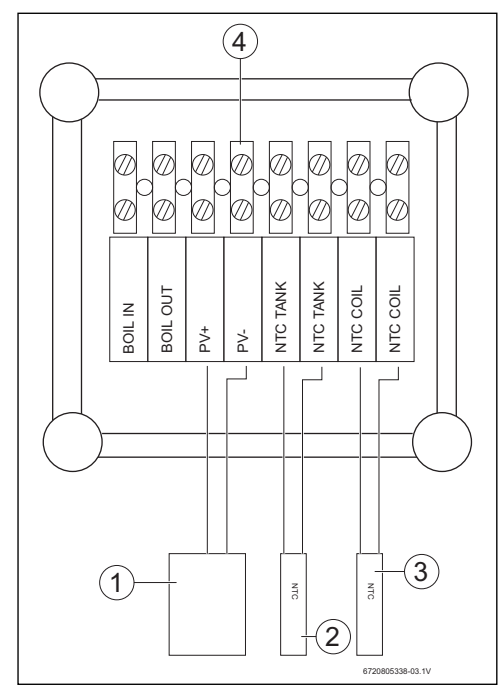

### *Fig. 5*

- [1] Contatto On/Off dell'inverter solare
- [2] Sonda di temperatura NTC (pozzetto ad immersione al centro dell'accumulatore)
- [3] Sonda di temperatura NTC (ingresso serpentino del sistema di supporto)
- [4] Morsettiera nella cassetta terminale

### <span id="page-33-1"></span>**3.4 Collegamenti "pompa di calore – impianto solare"**

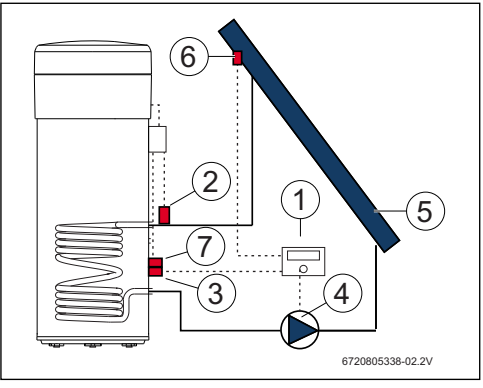

### *Fig. 6*

- [1] Centralina solare
- [2] Sonda di temperatura NTC (NTC COIL serpentino)
- [3] Sonda di temperatura NTC della centralina solare (centro dell'accumulatore)
- [4] Pompa
- [5] Collettore solare
- [6] Sonda di temperatura NTC del collettore solare
- [7] Sonda di temperatura NTC (NTC TANK – centro dell'accumulatore)

#### **Collegamento della sonda di temperatura al centro dell'accumulatore**

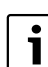

Assicurare un buon contatto tra sonda di temperatura e accumulatore.

- ▶ Assicurarsi che la sonda di temperatura sia posizionata correttamente nel pozzetto ad immersione in modo che la temperatura venga misurata correttamente.
- ▶ Montare il set di montaggio [1], la sonda di temperatura NTC dell'accessorio [2] e la sonda di temperatura NTC della centralina [3] e posizionare come illustrato in fig. [7](#page-48-0).
- ▶ Spingere la sonda di temperatura nel pozzetto ad immersione fino alla battuta.
- ▶ Fissare con la fascetta legacavi fornita.
- $\blacktriangleright$  Fissare con la clip di fissaggio [4].
- ▶ Collegare i morsetti della sonda di temperatura NTC nella cassetta terminale ai morsetti "NTC TANK".

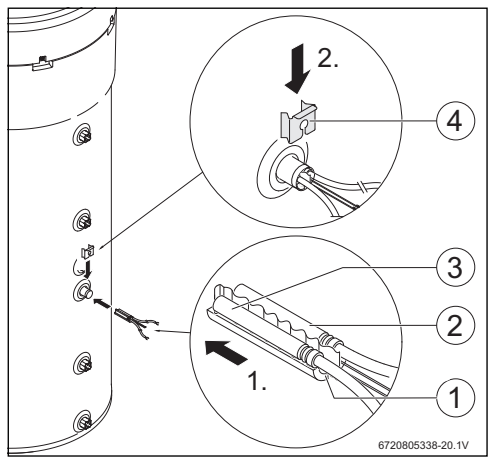

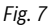

#### **Collegamento della sonda di temperatura al serpentino**

Assicurare un buon contatto tra sonda di temperatura e serpentino.

- ▶ Isolare termicamente la sonda di temperatura, in modo che la temperatura all'ingresso del serpentino venga misurata correttamente.
- ▶ Posizionare la sonda di temperatura NTC dell'accessorio [1] come illustrato in fig[. 8.](#page-48-1)
- ▶ Fissare la sonda di temperatura NTC con la spirale in plastica fornita [2] al tubo dell'acqua.
- ▶ Avvolgere la sonda di temperatura con il materiale isolante [3].
- ▶ Fissare l'isolamento con le 2 fascette legacavi fornite [4].
- ▶ Collegare i morsetti della sonda di temperatura NTC nella cassetta terminale ai morsetti "NTC COIL".

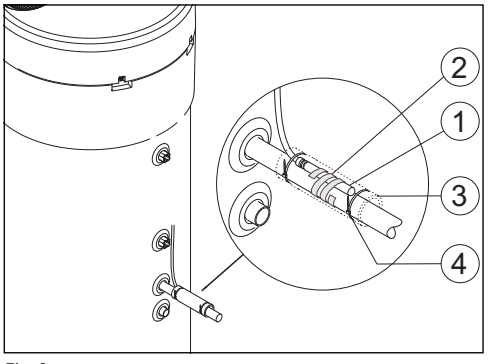

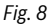

### <span id="page-34-0"></span>**3.5 Collegamenti "pompa di calore – caldaia"**

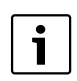

Solo per caldaie a gas a condensazione dotate di possibilità di collegamento dell'accumulatore.

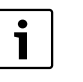

Per questo collegamento è necessario un cavo a 2 conduttori (non contenuto nel volume di fornitura).

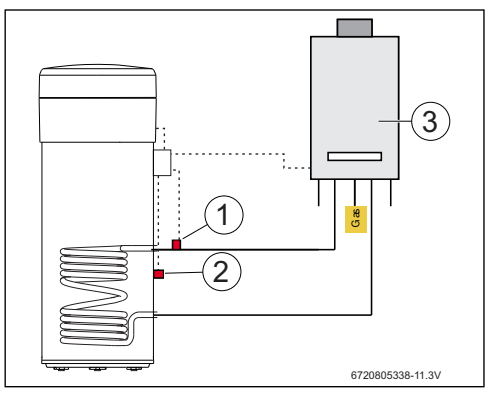

*Fig. 9* 

- [1] Sonda di temperatura NTC (serpentino)
- [2] Sonda di temperatura NTC (centro dell'accumulatore)
- [3] Caldaia

### **Collegamento sonda di temperatura NTC della caldaia**

- ▶ Rimuovere la sonda di temperatura NTC [1] dall'accumulatore della caldaia.
- ▶ Collegare ai collegamenti dell'accumulatore NTC entrambi i conduttori del cavo supplementare [2].
- ▶ Collegare un'estremità conduttore libera del cavo supplementare al morsetto "BOIL OUT" della cassetta terminale.
- ▶ Collegare l'altra estremità conduttore libera del cavo supplementare al morsetto "BOIL IN" della cassetta terminale.

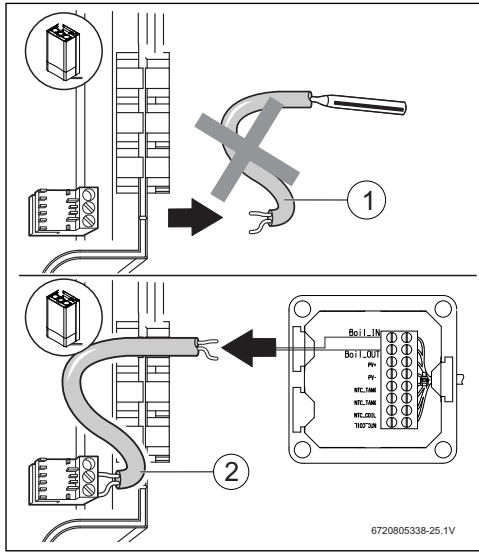

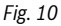

### **Collegamento della sonda di temperatura al centro dell'accumulatore**

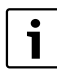

Assicurare un buon contatto tra sonda di temperatura e accumulatore.

- ▶ Assicurarsi che la sonda di temperatura sia posizionata correttamente nel pozzetto ad immersione in modo che la temperatura venga misurata correttamente.
- ▶ Montare il set di montaggio [1], la sonda di temperatura NTC dell'accessorio [2] e posizionare come illustrato in fig. [11](#page-50-0).
- ▶ Spingere la sonda di temperatura nel pozzetto ad immersione fino alla battuta.
- ▶ Fissare con la fascetta legacavi fornita.
- ▶ Fissare con la clip di fissaggio [3].
- Collegare i morsetti della sonda di temperatura NTC nella cassetta terminale ai morsetti "NTC TANK".

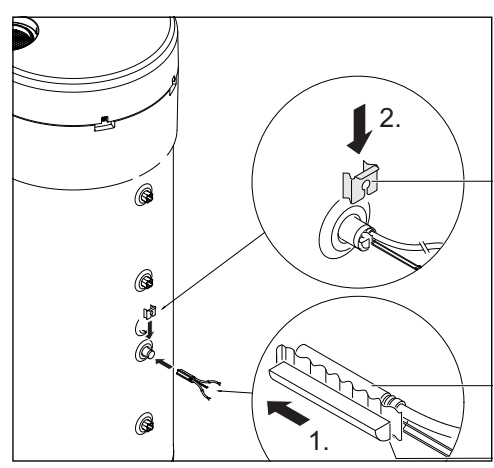

*Fig. 11* 

### **Collegamento della sonda di temperatura al serpentino**

Assicurare un buon contatto tra sonda di temperatura e serpentino.

- ▶ Isolare termicamente la sonda di temperatura, in modo che la temperatura all'ingresso del serpentino venga misurata correttamente.
- ▶ Posizionare la sonda di temperatura NTC dell'accessorio [1] come illustrato in fig[. 12.](#page-50-1)
- ▶ Fissare la sonda di temperatura NTC con la spirale in plastica fornita [2] al tubo dell'acqua.
- ▶ Avvolgere la sonda di temperatura con il materiale isolante [3].
- ▶ Fissare l'isolamento con le 2 fascette legacavi fornite [4].
- ▶ Collegare i morsetti della sonda di temperatura NTC nella cassetta terminale ai morsetti "NTC COIL".

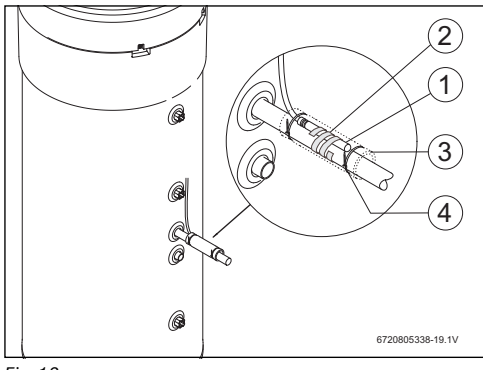

*Fig. 12* 

### <span id="page-36-0"></span>**3.6 Collegamenti "pompa di calore – sistema fotovoltaico"**

- ▶ Collegare un cavo nella cassetta terminale al morsetto  $"PV +"$
- ▶ Collegare un cavo nella cassetta terminale al morsetto "PV-".

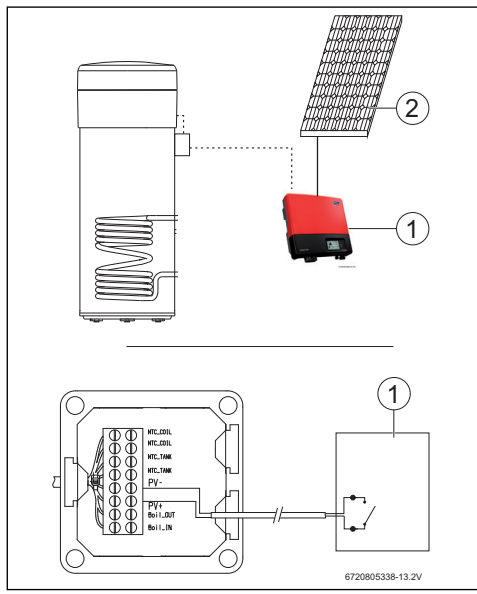

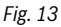

- [1] Inverter
- [2] Modulo fotovoltaico

### <span id="page-36-1"></span>**4 Programmazione**

Rispettare la documentazione della pompa di calore.

### **Immissioni nel menu "Set" - Impostazioni**

▶ Premere il tasto "Menu" per massimo 3 secondi.

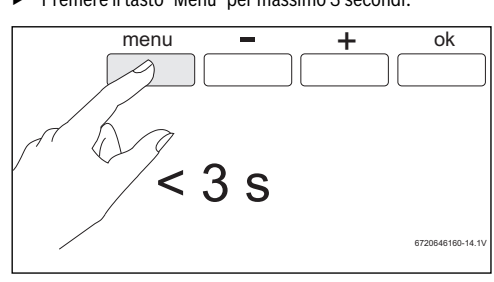

*Fig. 14* 

▶ Con i tasti "+" o "-" richiamare il menu "**Set**".

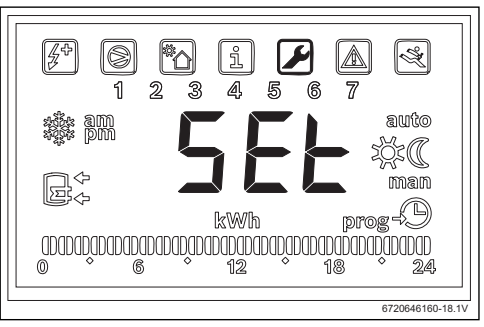

*Fig. 15* 

▶ Premere "Ok".

Ora si è nel menu "Set - Impostazioni".

### <span id="page-36-2"></span>**4.1 Sistema di supporto di tipo diretto – impianto solare termico**

Può essere selezionato solo un sistema di supporto di tipo diretto.

Se vengono selezionati due sistemi di supporto di tipo diretto, è attivo solo quello selezionato per ultimo.

### **Impianto ausiliario: solare -"Sol"**

Quando l'impianto solare ausiliario è attivo, in presenza di energia solare disponibile, l'impianto darà la priorità all'impianto solare ausiliario, anziché alla pompa di calore e in conformità ai parametri previsti **delt**" e "**Tmin**".

La potenza termica solare disponibile è collegata direttamente al salto termico tra la resistenza termica e l'acqua nell'accumulatore. Maggiore è la temperatura della resistenza elettrica rispetto all'acqua nell'accumulatore, maggiore è la potenza termica solare disponibile. D'altra parte, maggiore è la potenza termica disponibile, minore il tempo di riscaldamento.

In questo modo, il parametro "delt" ci consente di definire il range delle performance minime disponibili, sotto il quale l'utente ritiene non più accettabili i tempi di riscaldamento; si deve quindi utilizzare il ciclo di refrigerazione della pompa di calore in abbinamento all'impianto solare ausiliario.

Valori "delt" più elevati indicano che la pompa di calore sarà attivata con maggiore regolarità al fine di garantire performance migliori disponibili e, di conseguenza, riscaldamento dell'acqua più rapido. Valori "delt" minori indicano che la pompa di calore inizierà a funzionare soltanto quando l'energia solare non è quasi più disponibile, garantendo quindi un maggiore risparmio, sebbene ciò potrebbe prolungare i tempi di riscaldamento.

Se la temperatura della resistenza elettrica è minore della temperatura dell'acqua nell'accumulatore, ciò significa che l'energia solare non è disponibile.

Il parametro "Tmin" ci consente di definire la temperatura dell'acqua nell'accumulatore sotto la quale l'apparecchio inizierà a funzionare (ciclo di refrigerazione o resistenza elettrica ausiliaria, in funzione delle condizioni e dell'impostazione dei parametri) indipendentemente dalla potenza termica solare disponibile (definita dal parametro "Tmin"). In altre parole, il parametro "Tmin" definisce la temperatura dell'acqua sotto la quale l'utente sceglierà di dare priorità al comfort e al tempo di riscaldamento ridotto rispetto al risparmio ottenuto utilizzando l'impianto solare ausiliario. Quando la potenza termica solare è disponibile, l'acqua sarà riscaldata dall'impianto termico solare in abbinamento al ciclo di refrigerazione o alla resistenza elettrica ausiliaria.

### **Caldaia dell'impianto ausiliario "Boil"**

All'attivazione della caldaia come impianto ausiliario "**boil**", qualora sia necessario utilizzare la resistenza elettrica ausiliaria, l'impianto attiva la caldaia, purché la potenza elettrica sia disponibile.

Analogamente all'impianto solare ausiliario, il parametro "delt" ci consente di definire il range delle performance minime disponibili, sotto il quale l'utente ritiene non più accettabili i tempi di riscaldamento; si deve quindi utilizzare la resistenza elettrica ausiliaria in abbinamento alla caldaia.

Valori "delt" più elevati indicano che la resistenza elettrica ausiliaria sarà attiva con maggiore regolarità al fine di garantire performance migliori disponibili e, di conseguenza, riscaldamento dell'acqua più rapido. Valori "delt" minori indicano che la resistenza elettrica inizierà a funzionare soltanto quando la caldaia

non ha quasi più potenza termica disponibile, il che potrebbe prolungare i tempi di riscaldamento.

Inoltre, analogamente all'impianto solare ausiliario, quando la caldaia è l'impianto ausiliario selezionato, il parametro "Tmin" definisce la temperatura dell'acqua nell'accumulatore sotto la quale l'apparecchio inizierà a funzionare (ciclo di refrigerazione o resistenza elettrica ausiliaria, in funzione delle condizioni e dell'impostazione dei parametri) indipendentemente dalla potenza termica della caldaia disponibile (definita dal parametro "**Tmin**"). Quando la caldaia sostituisce la resistenza elettrica ausiliaria, Tmin avrà un effetto pratico soltanto quando si verificano le condizioni di funzionamento della resistenza elettrica stessa (per esempio modalità "**Elec**, temperatura dell'acqua superiore a 60 °C, ecc.). In questi casi, quando la temperatura dell'acqua è inferiore a "**Tmin**", e purché vi sia potenza termica disponibile dalla caldaia, la resistenza elettrica funziona in abbinamento alla caldaia.

#### <span id="page-37-0"></span>**4.1.1 Impostazione del sistema di supporto**

▶ Con i tasti "+" o "-" richiamare il menu "**Coil**".

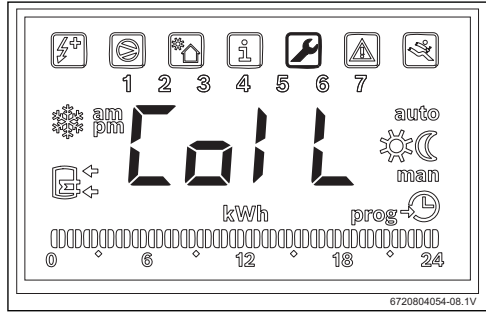

*Fig. 16* 

▶ Premere "Ok".

Il display visualizza "**Type**".

In questo menu è possibile selezionare un sistema di sup-

porto di tipo diretto (impianto solare o caldaia a gas a condensazione) e impostare i suoi parametri di esercizio.

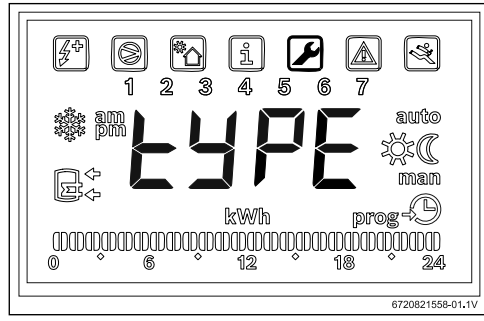

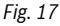

- ▶ Premere "Ok".
- ▶ Utilizzare i tasti "+" o "-" per selezionare "**OFF"**, "**Sol**" o "**Boil**", a seconda del tipo e dell'eventuale utilizzo di un impianto ausiliario:
	- solare "**Sol**"
	- caldaia "**Boil**"
- Premere "Ok"

Il sistema di supporto è stato selezionato.

### <span id="page-38-0"></span>**4.1.2 Impostazione dei parametri di esercizio del sistema di supporto**

**"delta" - Impostazione della differenza di temperatura con cui viene attivata la pompa di calore (System Sol) o la resistenza di riscaldamento elettrico (System Boil)** 

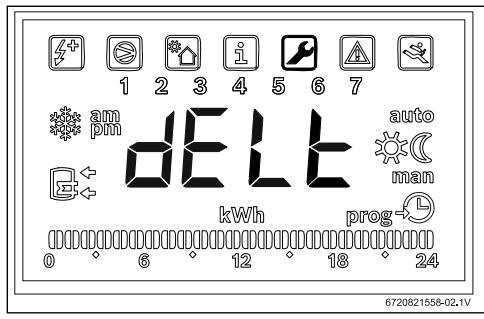

*Fig. 18* 

Questo parametro determina a quale differenza di temperatura, tra la temperatura misurata nell'accumulatore e la temperatura all'ingresso del serpentino, si attiva la pompa di calore o la resistenza di riscaldamento elettrico ( $T = T_{\text{accumulatore}} - T_{\text{tubo}}$ ). Il campo di impostazione va da 2 a 10 °C (impostazione di fabbrica 6 °C).

▶ Accedere al menu "**Coil**".

- ▶ Premere "ok".
- ▶ Utilizzare i tasti "+" o "-" per selezionare "**delt**".
- Premere "Ok".
- ▶ Impostare il valore con i tasti "+" e "-".
- ▶ Premere "Ok". Ora, il valore desiderato è impostato.

**"tMin" - Impostazione del valore limite inferiore della temperatura dell'acqua nell'accumulatore sotto il quale si attiva la pompa di calore**

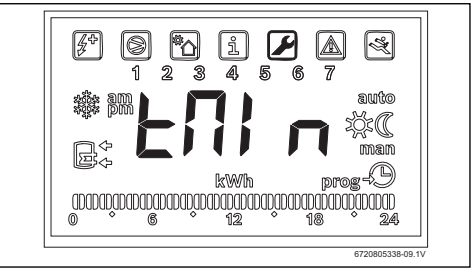

### *Fig. 19*

Tale parametro definisce la temperatura dell'acqua nell'accumulatore sotto la quale si attiva la pompa di calore quando è selezionato l'impianto solare ausiliario .

Il valore può essere compreso tra 20 e " $T_{\text{set}}$  - 3 °C" (impostazione di fabbrica 35 °C).

- ▶ Accedere al menu "**Coil**".
- ▶ Premere "ok".
- ▶ Utilizzare i tasti "+" o "-" per selezionare "**tmin**".
- ▶ Premere "Ok".
- ▶ Impostare il valore con i tasti "+" e "-".
- Premere "Ok". Ora, il valore desiderato è impostato.

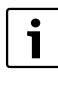

Se l'apparecchio riconosce che è in esercizio un sistema di supporto (impianto solare, caldaia o sistema fotovoltaico), sul display lampeggia la visualizzazione "**Syst**".

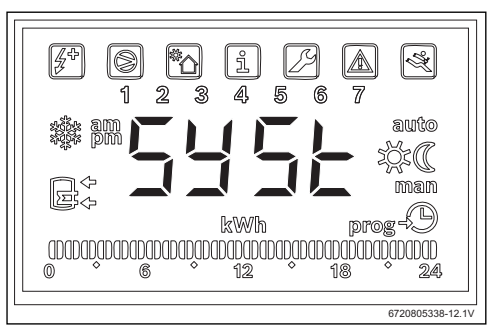

*Fig. 20 Impianto solare attivato*

### <span id="page-39-0"></span>**4.2 Sistema fotovoltaico**

Questa funzione consente di ottimizzare il risparmio di energia elettrica beneficiando dell'energia prodotta dai pannelli fotovoltaici eventualmente disponibile. Per questo l'apparecchio consente di ampliare le condizioni di funzionamento in linea con il parametro "**tMA**" quando l'energia fotovoltaica è disponibile.

### <span id="page-39-1"></span>**4.2.1 Attivare l'impianto fotovoltaico ausiliario**

▶ Con i tasti "+" o "-" richiamare il menu "**PHot**".

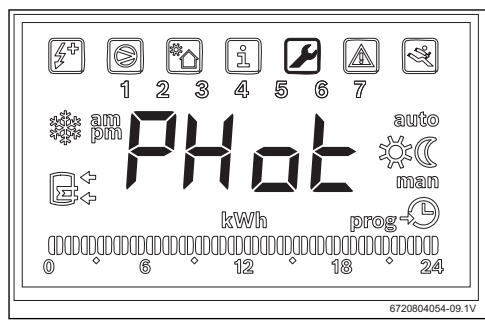

*Fig. 21* 

▶ Premere "Ok".

Il display visualizza "**Status**".

In questo menu è possibile selezionare il modulo fotovol-

taico come sistema di supporto e impostare i suoi parametri di esercizio.

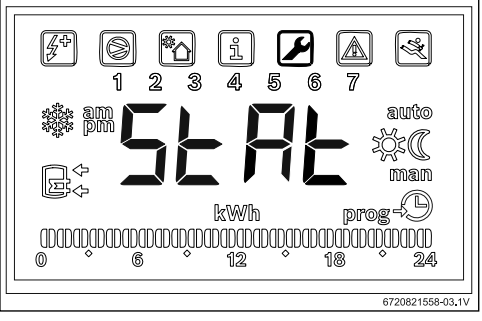

*Fig. 22* 

- Premere "Ok".
- ▶ Utilizzare i tasti "+" o "-" per selezionare
	- "**ON**": attivare l'impianto fotovoltaico
	- "**OFF**": disattivare l'impianto fotovoltaico
- ▶ Con "**ON**" o "**OFF**" impostare se deve essere utilizzato o meno il sistema fotovoltaico.
- ▶ Premere "Ok". Ora, il valore desiderato è impostato.

### <span id="page-39-2"></span>**4.2.2 Impostazione dei parametri di esercizio del sistema di supporto**

**"Cont" – Impostazione del tipo di inverter del sistema di supporto**

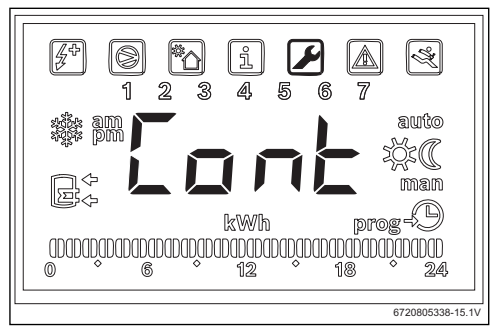

*Fig. 23* 

Con questo parametro si imposta il tipo di inverter del sistema di supporto.

- ▶ Accedere al menu "**Phot**".
- ▶ Premere "ok".
- ▶ Utilizzare i tasti "+" o "-" per selezionare"**Cont**".
- Premere "Ok".
- ▶ Con i tasti "+" o "-" selezionare "**NO**" o "**NC**" a seconda del tipo di inverter.
	- "**NO**": Inverter con contatti normalmente aperti
	- "**NC**": Inverter con contatti normalmente chiusi
- Premere "Ok". Il tipo di inverter è impostato. Il display visualizza "**tMin**".

**"Prio" - Impostare la priorità rispetto all'impianto ausiliario a pompa di calore quando è disponibile l'energia fotovoltaica**

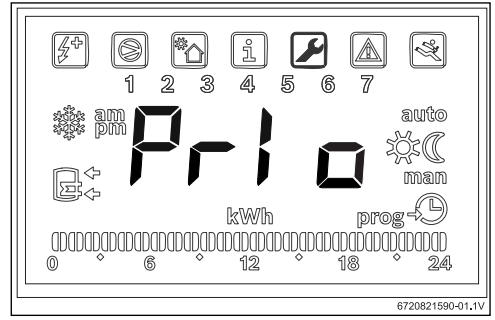

*Fig. 24 Sottomenu "Prio"*

Il parametro consente di selezionare quale impianto ausiliario a pompa di calore sia prioritario quando è disponibile la produzione di energia fotovoltaica e la temperatura di aria e acqua non è adatta al ciclo di refrigerazione.

- ▶ Accedere al menu "**Phot**".
- Premere "ok"
- ▶ Utilizzare i tasti "+" o "-" per selezionare "**Prio**".
- Premere "ok".
- ▶ Utilizzare i tasti "+" o "-" per selezionare "**P e**" o "**P b**".
	- "**P e**": priorità assegnata alla resistenza elettrica come impianto ausiliario a pompa di calore quando è disponibile l'energia fotovoltaica.
	- "**P b**": priorità assegnata alla caldaia come impianto ausiliario a pompa di calore quando quando è disponibile l'energia fotovoltaica.
- Premere "ok". Ora, l'impianto prioritario è definito.

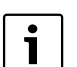

Prima di assegnare la priorità alla resistenza elettrica, accertare che la potenza fotovoltaica installata sia sufficiente ad alimentare la resistenza elettrica stessa. Controllare la potenza termica nominale dell'impianto ausiliario sulla targhetta dei dati tecnici dell'apparecchio e considerare un valore superiore almeno del 10% (tolleranza tipica). Prestare attenzione all'efficienza dell'impianto fotovoltaico nelle diverse condizioni e in funzione del suo invecchiamento.

**"tMin" – Impostazione del valore limite inferiore della temperatura dell'acqua nell'accumulatore sotto il quale si attiva la pompa di calore**

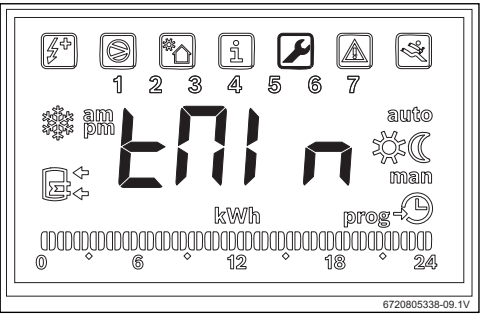

*Fig. 25* 

Il parametro definisce il valore della temperatura sotto il quale l'apparecchio inizia a funzionare normalmente indipendentemente dall'assenza di produzione fotovoltaica. Quando la temperatura dell'acqua è inferiore al valore "**Tmin**", anche in assenza di produzione fotovoltaica, l'apparecchio inizierà a funzionare se vi sono le condizioni per l'avviamento e continuerà fino a raggiungere la temperatura memorizzata. Con tale parametro, l'utente imposta il livello di comfort minimo stabilendo la temperatura minima dell'acqua raggiungibile dall'accumulatore quando l'impianto è in attesa della produzione di energia fotovoltaica.

Tale valore può essere impostato tra 15 e 70 °C °C

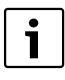

Valori compresi tra 61 °C e 70 °C implicano l'attivazione di un impianto ausiliario (caldaia o resistenza elettrica) in sostituzione del ciclo di refrigerazione. Tuttavia, l'utilizzo della resistenza elettrica implica che sia stata selezionata come prioritaria nel sottomenu "**Prio**" e che la potenza fotovoltaica installata sia sufficiente.

### **Programmazione**

- ▶ Accedere al menu "**Phot**".
- ▶ Premere "ok".
- ▶ Utilizzare i tasti "+" o "-" per selezionare "**Tmin**".
- ▶ Premere "Ok".
- ▶ Impostare il valore con i tasti "+" e "-".
- Premere "Ok". Ora, il valore desiderato è impostato.

#### **"tMA" - Impostare la temperatura massima dell'acqua nell'accumulatore, fino alla quale l'apparecchio funzionerà durante la produzione fotovoltaica**

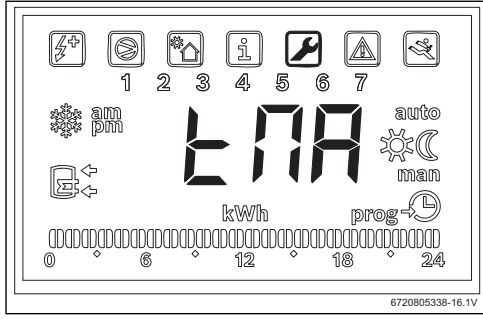

*Fig. 26 Sottomenu "tMA"*

Il parametro definisce la temperatura massima dell'acqua nell'accumulatore fino alla quale l'apparecchio utilizza l'energia fotovoltaica. Quando si attiva la funzione "**Phot**" l'apparecchio sostituisce la temperatura selezionata memorizzata con questo valore. In tal modo, l'apparecchio inizierà a funzionare quando la temperatura dell'acqua nell'accumulatore è inferiore ai livelli di messa in funzione e si produce l'energia fotovoltaica. Il parametro "**tMA**" è impostabile tra 50 °C e 70 °C. Maggiore è il valore, maggiore è il risparmio ottenibile tramite l'impianto di produzione fotovoltaico.

*Fig. 27 Impianto ausiliario in funzione* Valori "**tMA**" maggiori consentono lo stoccaggio di un volume più elevato di acqua calda sanitaria quando si verifica la produzione fotovoltaica. Ciò consente di ottimizzare i tempi di attesa fino a una nuova produzione fotovoltaica disponibile, ottimizzando così l'utilità economica dei pannelli fotovoltaici.

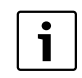

I valori superiori a 60 °C possono essere garantiti soltanto utilizzando un impianto ausiliario (caldaia o resistenza elettrica). L'utilizzo della resistenza elettrica implica che sia stata selezionata come prioritaria nel sottomenu "**Prio**" e che la potenza fotovoltaica installata sia sufficiente.

- ▶ Accedere al menu "**Phot**".
- Premere "ok".
- ▶ Utilizzare i tasti "+" o "-" per selezionare "**tMA**".
- Premere "ok".
- ▶ Impostare il valore con i tasti "+" e "-".
- Premere "ok".

L'apparecchio può raggiungere la temperatura massima dell'acqua durante la produzione fotovoltaica.

#### **Esercizio del sistema di supporto**

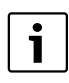

Quando si utilizza un impianto ausiliario (solare, caldia o fotovoltaico), il display lampeggia a intermittenza visualizzando "**Syst**".

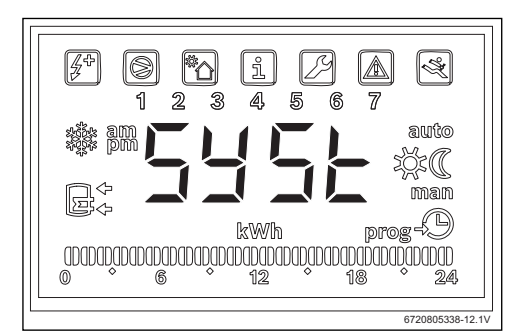

# <span id="page-42-0"></span>**5 Display**

# <span id="page-42-1"></span>**5.1 Disfunzioni che vengono visualizzate sul display**

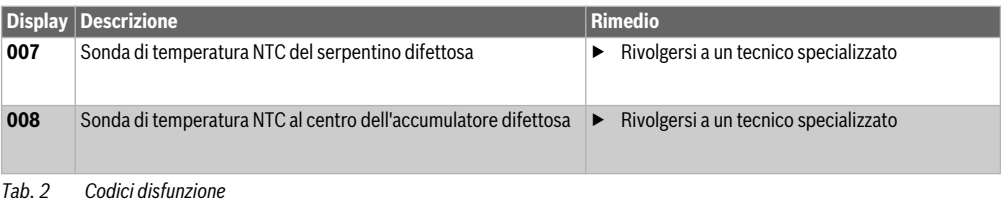

# <span id="page-42-2"></span>**6 Linee caratteristiche della sonda di temperatura NTC 10 K**

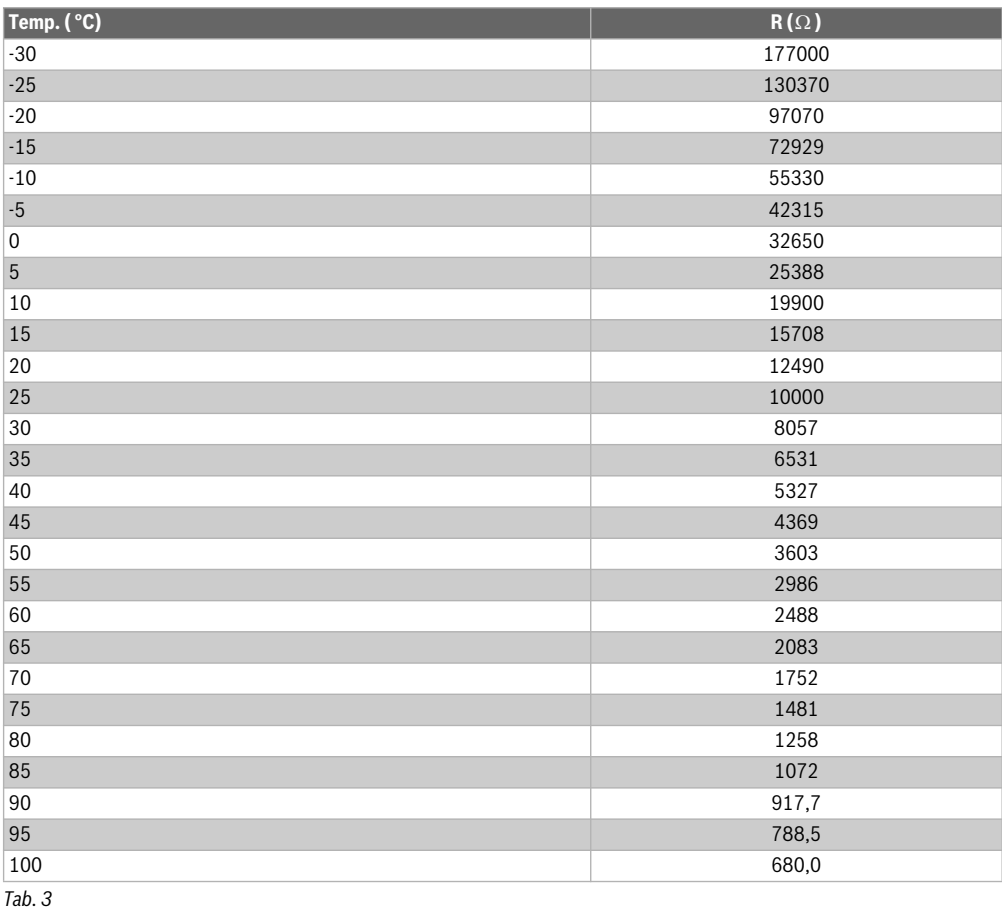

# <span id="page-43-0"></span>**Spis treści**

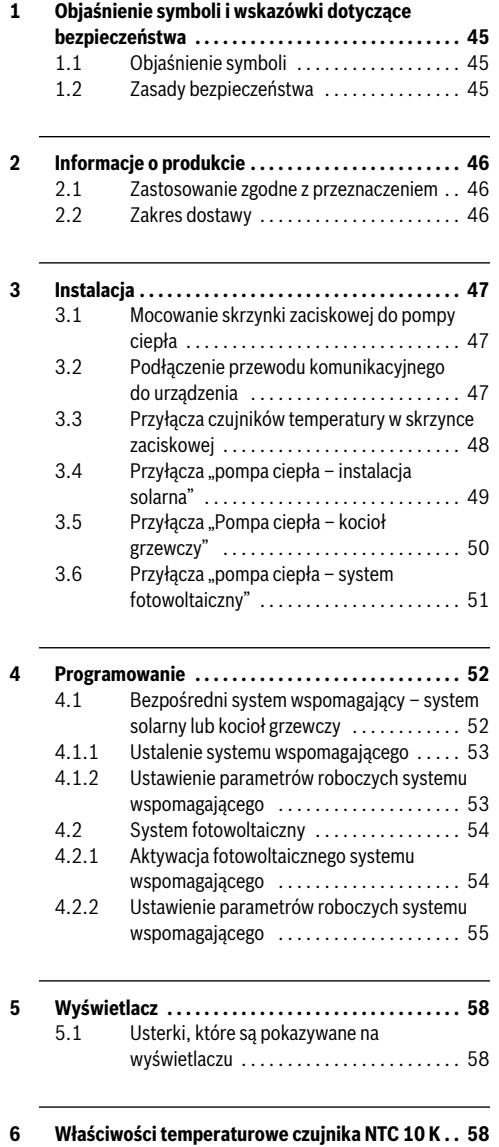

# <span id="page-44-0"></span>**1 Objaśnienie symboli i wskazówki dotyczące bezpieczeństwa**

### <span id="page-44-1"></span>**1.1 Objaśnienie symboli**

### **Wskazówki ostrzegawcze**

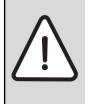

Wskazówki ostrzegawcze oznaczono w tekście trójkątem ostrzegawczym.

Dodatkowo wyrazy te oznaczają rodzaj i ciężar gatunkowy następstw zaniechania działań zmierzających do uniknięcia zagrożenia.

Zdefiniowane zostały następujące wyrazy ostrzegawcze używane w niniejszym dokumencie:

- **WSKAZÓWKA** oznacza ryzyko wystąpienia szkód materialnych.
- **OSTROŻNOŚĆ** oznacza ryzyko wystąpienia obrażeń ciała o stopniu lekkim lub średnim.
- **OSTRZEŻENIE** oznacza ryzyko wystąpienia ciężkich obrażeń ciała lub nawet zagrożenie życia.
- **NIEBEZPIECZEŃSTWO** oznacza ryzyko wystąpienia obrażeń ciała zagrażających życiu.

### **Ważne informacje**

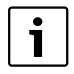

Ważne informacje, które nie zawierają ostrzeżeń przed zagrożeniami dotyczącymi osób lub mienia, oznaczono symbolem znajdującym się obok.

### **Inne symbole**

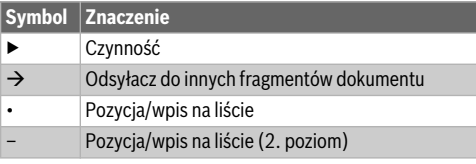

*Tab. 1* 

<span id="page-44-2"></span>**1.2 Zasady bezpieczeństwa**

# **Montaż i uruchomienie**

- ▶ Aby zapewnić prawidłowe działanie urządzenia i osprzętu dodatkowego, należy stosować się do ich dokumentacji technicznej.
- ▶ Urządzenie może montować tylko uprawniona firma instalacyjna.

# **Zagrożenie dla życia spowodowane przez prąd elektryczny!**

- ▶ Zapewnić, aby prace przy instalacii elektrycznej wykonywała tylko uprawniona firma.
- ▶ Prace przy instalacjach elektrycznych należy wykonywać zgodnie z obowiązującymi przepisami.

# **Informacje przeznaczone dla klienta**

- ▶ Instalator musi objaśnić klientowi zasadę działania instalacji i przeszkolić go w zakresie jej obsługi.
- ▶ Pouczyć klienta, że prace modyfikacje lub konserwacja urządzenia mogą być wykonywane wyłącznie przez certyfikowanych specjalistów.

# **Części zamienne**

▶ Stosować tylko oryginalne części zamienne.

# **Bezpieczeństwo elektrycznych urządzeń do użytku domowego itp.**

Aby uniknąć zagrożeń powodowanych przez urządzenia elektryczne, należy przestrzegać następujących przepisów normy EN 60335-1:

"Urządzenie może być używane przez dzieci od 8 roku życia oraz osoby o ograniczonych zdolnościach fizycznych, sensorycznych lub umysłowych lub osoby niemające odpowiedniego doświadczenia i wiedzy, jeśli są one pod nadzorem lub zostały poinstruowane pod kątem bezpiecznego użycia urządzenia oraz znają wynikające z tego niebezpieczeństwa. Urządzenie nie może być używane przez dzieci do zabawy. Czyszczenie i konserwacja wykonywana przez użytkownika nie mogą być przeprowadzane przez dzieci bez nadzoru."

"Aby uniknąć zagrożeń, uszkodzony przewód zasilania sieciowego musi być wymieniony przez producenta, serwis techniczny lub wykwalifikowanego specjalistę."

# <span id="page-45-0"></span>**2 Informacje o produkcie**

### <span id="page-45-1"></span>**2.1 Zastosowanie zgodne z przeznaczeniem**

Osprzęt ten umożliwia włączenie do instalacji wspomagającego systemu przygotowania c.w.u., z uwzględnieniem najbardziej wydajnego i ekonomicznego źródła ciepła.

Akcesoria można stosować zarówno dla bezpośrednich źródeł energii, np. ogrzewania solarnego, kotła grzewczego itp., jak i pośrednich źródeł energii takich jak instalacje fotowoltaiczne.

- ▶ Urządzenie wolno użytkować tylko zgodnie z jego przeznaczeniem.
- ▶ Przestrzegać przepisów i norm krajowych dotyczących montażu i użytkowania.

### <span id="page-45-2"></span>**2.2 Zakres dostawy**

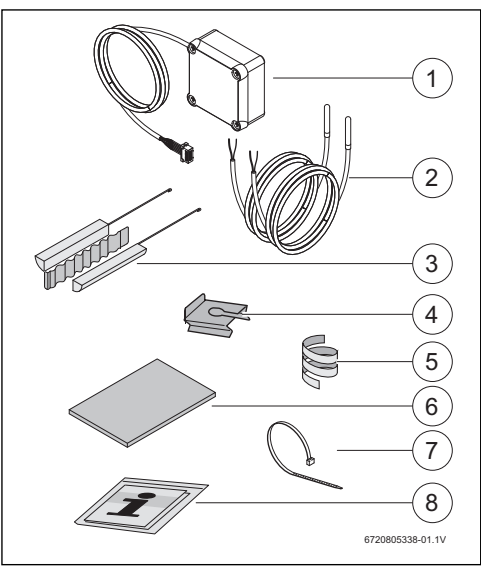

*Rys. 1 7736503876: pozycja 1 i 8 7736503877: pozycja 1 do 8*

- [1] Skrzynka zaciskowa i przewód komunikacyjny do pompy ciepła
- [2] Czujnik temperatury NTC (2x)
- [3] Zestaw do montażu czujników temperatury NTC
- [4] Zaczep mocujący
- [5] Spirala z tworzywa sztucznego (do zamocowania czujników temperatury NTC)
- [6] Izolacja termiczna
- [7] Opaski kablowe (3x)
- [8] Dokumentacia techniczna

### <span id="page-46-0"></span>**3 Instalacja**

Instalacja, podłączenie elektryczne, montaż systemów odpływu i doprowadzania powietrza oraz uruchomienie urządzenia mogą być wykonywane wyłącznie przez uprawniony i autoryzowany przez producenta zakład instalacyjny.

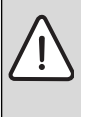

**NIEBEZPIECZEŃSTWO:** Niebezpieczeństwo porażenia prądem elektrycznym!

▶ Przed przystąpieniem do prac przy instalacji elektrycznej należy odłączyć urządzenie od źródła zasilania za pomocą bezpiecznika, odłącznika lub innego elementu zabezpieczającego.

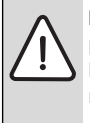

**NIEBEZPIECZEŃSTWO:** Niebezpieczeństwo porażenia prądem! Kondensator elektryczny musi najpierw rozładować się po wyłączeniu urządzenia.

▶ Odczekać co najmniej 5 minut.

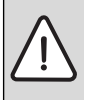

**NIEBEZPIECZEŃSTWO:** Niebezpieczeństwo porażenia prądem elektrycznym!

Aby zapewnić zachowanie wszystkich wymagań dotyczących bezpieczeństwa, wymianę uszkodzonych kabli przyłączeniowych należy zlecać tylko uprawnionym zakładom instalacyjnym.

### <span id="page-46-1"></span>**3.1 Mocowanie skrzynki zaciskowej do pompy ciepła**

Za pomocą dołączonej taśmy samoprzylepnej zamocować skrzynkę zaciskową pomiędzy naklejkami a przyłączami wody.

Przewód komunikacyjny musi być skierowany do góry.

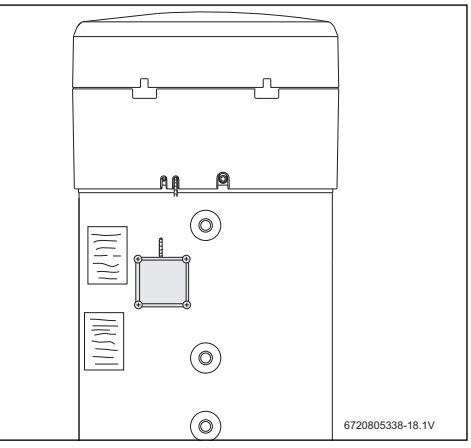

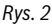

### <span id="page-46-2"></span>**3.2 Podłączenie przewodu komunikacyjnego do urządzenia**

- ▶ Zdjąć górną pokrywę i dolny pierścień urządzenia.
- ▶ Ułożyć przewód komunikacyjny w zagłębieniu obok kabla sieciowego.
- ▶ Na całej długości umieścić przewód w zagłębieniu.

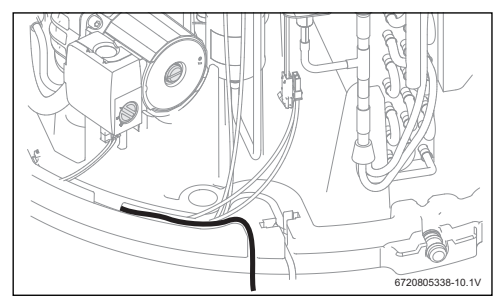

*Rys. 3* 

▶ Podłączyć przewód komunikacyjny do sterownika urządzenia.

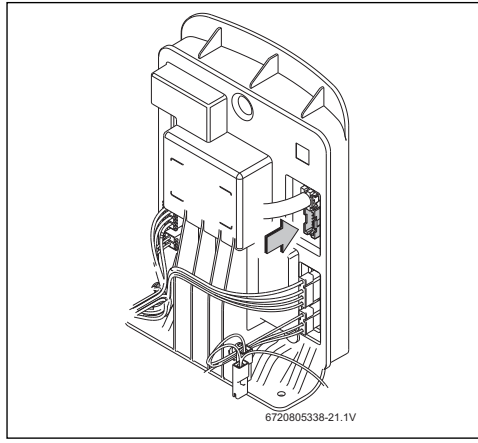

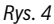

<span id="page-47-0"></span>**3.3 Przyłącza czujników temperatury w skrzynce zaciskowej**

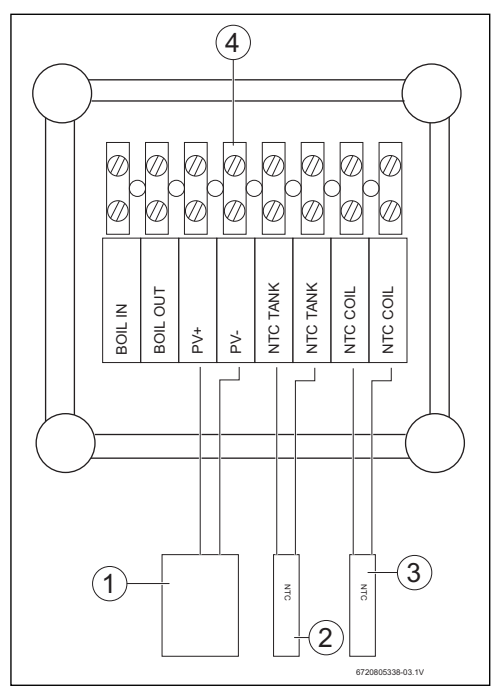

*Rys. 5* 

- [1] Zestyk ON/OFF falownika instalacji solarnej
- [2] Czujnik temperatury NTC (tuleja zanurzeniowa w środkowej części podgrzewacza)
- [3] Czujnik temperatury NTC (wejście wężownicy układu wspomagającego)
- [4] Listwa zaciskowa w skrzynce zaciskowej

### <span id="page-48-2"></span>**3.4 Przyłącza "pompa ciepła – instalacja solarna"**

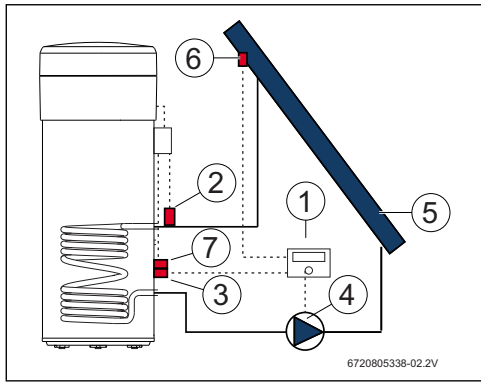

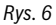

- [1] Regulator solarny
- [2] Czujnik temperatury NTC (NTC COIL wężownica)
- [3] Czujnik temperatury NTC regulatora solarnego (środkowa część podgrzewacza)
- [4] Pompa
- [5] Kolektor słoneczny
- [6] Czujnik temperatury NTC kolektora słonecznego
- [7] Czujnik temperatury NTC (NTC TANK środkowa część podgrzewacza)

#### **Montaż i podłączenie czujnika temperatury w środkowej części podgrzewacza**

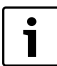

Zapewnić odpowiedni styk czujnika temperatury z podgrzewaczem.

- ▶ Zadbać o prawidłowe ułożenie czujnika temperatury w tulei zanurzeniowej, aby możliwy był prawidłowy pomiar temperatury.
- ▶ Zamontować zestaw montażowy [1], czujnik temperatury NTC osprzętu [2] i czujnik temperatury NTC regulatora [3] i umieścić sposób przedstawiony na rys. [7.](#page-48-0)
- ▶ Wsunąć czujnik temperatury do tulei zanurzeniowej do oporu.
- ▶ Zamocować przy użyciu dołączonej opaski kablowej.
- ▶ Zamocować zaczep mocujący [4].
- Podłączyć zaciski czujnika temperatury NTC w skrzynce zaciskowej do zacisków "NTC TANK".

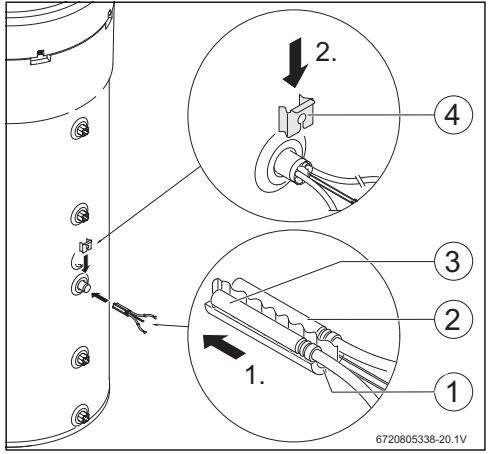

<span id="page-48-0"></span>*Rys. 7* 

#### **Podłączenie czujnika temperatury do wężownicy**

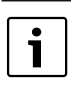

Zapewnić odpowiedni styk czujnika temperatury z wężownicą.

- Zapewnić izolację cieplną czujnika temperatury, aby możliwy był prawidłowy pomiar temperatury na wejściu wężownicy.
- ▶ Umieścić czujnik temperatury NTC osprzętu [1] w sposób pokazany na rys[. 8.](#page-48-1)
- ▶ Zamocować czujniki temperatury NTC na rurze wodnej za pomocą dołączonej spirali z tworzywa sztucznego [2].
- ▶ Owinąć czujnik temperatury materiałem izolacyjnym [3].
- Zamocować izolacje za pomoca 2 dołączonych opasek kablowych [4].
- ▶ Podłączyć zaciski czujnika temperatury NTC w skrzynce zaciskowej do zacisków "NTC COIL".

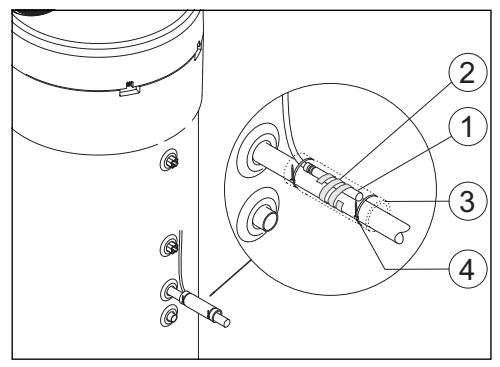

<span id="page-48-1"></span>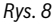

### <span id="page-49-0"></span>**3.5 Przyłącza "Pompa ciepła – kocioł grzewczy"**

i

Podłączenie możliwe tylko w przypadku kotłów grzewczych z dostępną opcją podłączenia podgrzewacza.

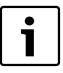

Do wykonania tego podłączenia potrzebny będzie kabel 2-żyłowy (nieobjęty zakresem dostawy).

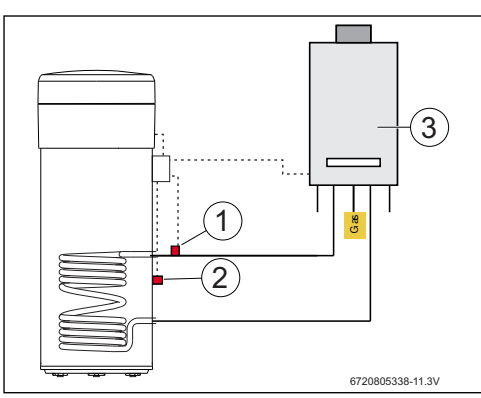

*Rys. 9* 

- [1] Czujnik temperatury NTC (wężownica)
- [2] Czujnik temperatury NTC (środkowa część podgrzewacza)
- [3] Kocioł

### **Przyłącze czujnika temperatury NTC kotła**

- ▶ Usunąć podłączenie czujnika temperatury NTC [1] z podgrzewacza do kotła.
- ▶ Do tych przyłączy podgrzewacza NTC w kotle podłączyć obie żyły dodatkowego kabla [2].
- ▶ Wolny koniec żyły dodatkowego kabla podłączyć do zacisku "BOIL OUT" w skrzynce zaciskowej.
- ▶ Drugi wolny koniec żyły dodatkowego kabla podłączyć do zacisku "BOIL IN" w skrzynce zaciskowej.

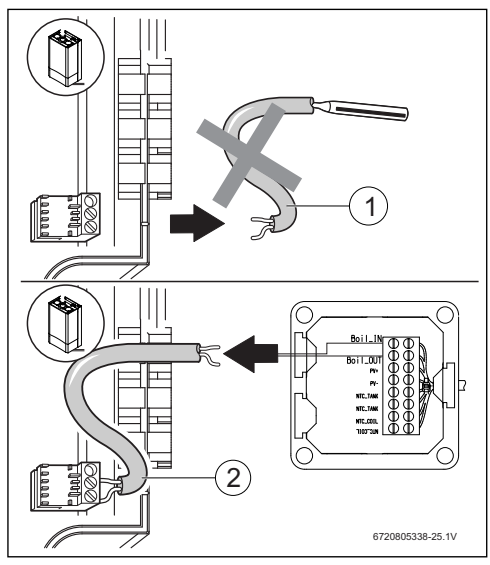

*Rys. 10* 

#### **Montaż i podłączenie czujnika temperatury w środkowej części podgrzewacza**

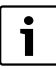

Zapewnić odpowiedni styk czujnika temperatury z podgrzewaczem.

- Zadbać o prawidłowe ułożenie czujnika temperatury w tulei zanurzeniowej, aby możliwy był prawidłowy pomiar temperatury.
- ▶ Zamontować zestaw montażowy [1] i czujnik temperatury NTC osprzętu [2] i umieścić w sposób przedstawiony na rys. [11](#page-50-0).
- ▶ Wsunąć czujnik temperatury do tulei zanurzeniowej do oporu.
- ▶ Zamocować przy użyciu dołączonej opaski kablowej.
- Zamocować zaczep mocujący [3].
- ▶ Podłączyć zaciski czujnika temperatury NTC w skrzynce zaciskowej do zacisków "NTC TANK".

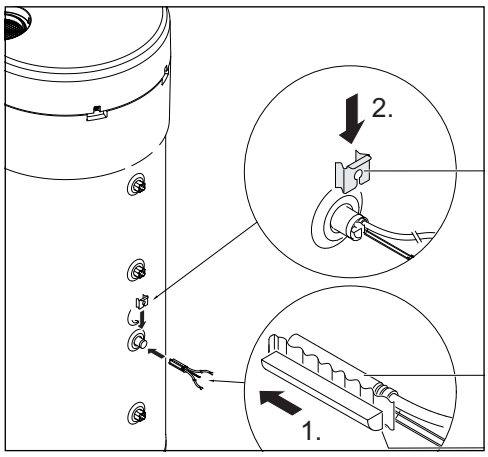

<span id="page-50-0"></span>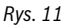

### **Podłączenie czujnika temperatury do wężownicy**

- Zapewnić odpowiedni styk czujnika temperatury z wężownicą.
	- Zapewnić izolację cieplną czujnika temperatury, aby możliwy był prawidłowy pomiar temperatury na wejściu wężownicy.
- ▶ Umieścić czujnik temperatury NTC osprzętu [1] w sposób pokazany na rys[. 12.](#page-50-1)
- ▶ Zamocować czujniki temperatury NTC na rurze wodnej za pomocą dołączonej spirali z tworzywa sztucznego [2].
- ▶ Owinąć czujnik temperatury materiałem izolacyjnym [3].
- ▶ Zamocować izolację za pomocą 2 dołączonych opasek kablowych [4].
- ▶ Podłączyć zaciski czujnika temperatury NTC w skrzynce zaciskowej do zacisków "NTC COIL".

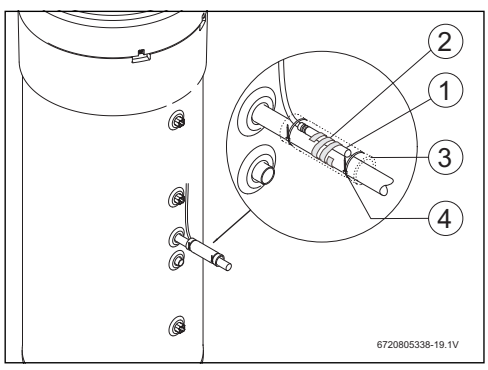

<span id="page-50-1"></span>*Rys. 12* 

### <span id="page-50-2"></span>**3.6 Przyłącza "pompa ciepła – system fotowoltaiczny"**

- ▶ Podłączyć przewód w skrzynce zaciskowej do zacisku "PV+".
- Podłączyć przewód w skrzynce zaciskowej do zacisku "PV-".

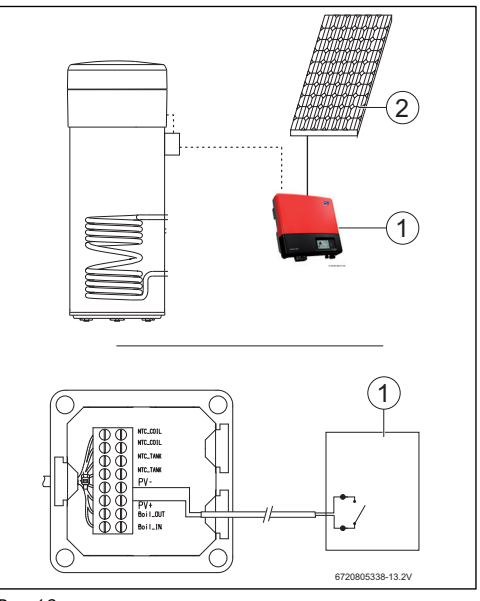

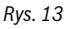

- [1] Przetwornik
- [2] Moduł fotowoltaiczny

### <span id="page-51-0"></span>**4 Programowanie**

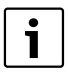

Przestrzegać dokumentacji pompy ciepła.

#### **Wprowadzanie wartości w menu "Set"**

 $\triangleright$  Nacisnać przycisk "Menu" nie dłużej niż na 3 sekundy.

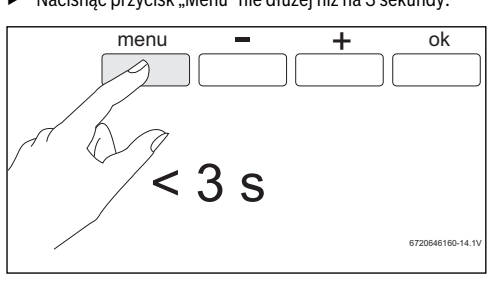

*Rys. 14* 

Za pomocą przycisków "+" lub "-" wywołać menu "Set".

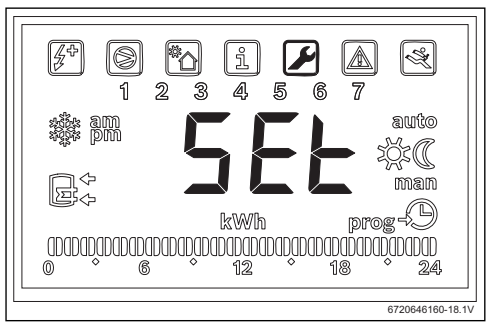

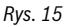

▶ Nacisnąć "Ok". Otwarte zostanie menu "Set - ustawienia".

### <span id="page-51-1"></span>**4.1 Bezpośredni system wspomagający – system solarny lub kocioł grzewczy**

Można wybrać tylko jeden bezpośredni system wspomagający.

Jeżeli wybrane zostały dwa systemy wspomagające, aktywny jest jedynie system wybrany jako ostatni.

#### **System wspomagający: solarny – "Sol"**

W przypadku aktywacji solarnego systemu wspomagającego instalacja będzie przyznawać priorytet systemowi solarnemu zamiast pompie ciepła zawsze, kiedy dostępna będzie energia słoneczna oraz zgodnie z parametrami "**delt**" i "**Tmin**".

Dostępna moc grzewcza ogrzewania solarnego jest bezpośrednio zależna od różnicy temperatur między wężownicą grzejną a wodą w zasobniku. Im wyższa temperatura w wężownicy grzejnej względem temperatury wody w zasobniku, tym większa dostępna moc grzewcza ogrzewania solarnego. Z drugiej zaś strony, im większa dostępna moc grzewcza, tym krótszy czas ogrzewania.

Parametr "delt" umożliwia zdefiniowanie minimalnego dostępnego zakresu wydajności, poniżej którego czas nagrzewania jest uznawany za nieakceptowalny i poniżej którego użytkownik musi, oprócz solarnego systemu wspomagającego, załączyć obieg chłodniczy pompy ciepła.

Wyższa wartość "delt" oznacza, że pompa ciepła będzie aktywowana częściej celem zagwarantowania lepszej dostępnej wydajności, a tym samym szybszego nagrzewania wody. Niższa wartość "delt" oznacza, że pompa ciepła będzie uruchamiana tylko przy niemal całkowitym braku energii słonecznej, co zapewnia większą oszczędność, ale wydłuża czas nagrzewania.

Temperatura wężownicy grzejnej niższa od temperatury wody w zasobniku oznacza brak dostępnej energii słonecznej.

Parametr "Tmin" umożliwia zdefiniowanie temperatury wody w zasobniku, poniżej której urządzenie (obieg chłodniczy lub elektryczny element grzejny, zależnie od warunków i ustawień parametrów) będzie uruchamiać się niezależnie od dostępnej mocy grzewczej ogrzewania solarnego (zdefiniowanej parametrem "Tmin"). Innymi słowy, parametr "Tmin" określa temperaturę wody, poniżej której użytkownik musi przydzielić funkcji komfortu i krótszemu czasowi nagrzewania priorytet wyższy niż funkcji Economy i oszczędnościom uzyskiwanym dzięki zastosowaniu solarnego systemu wspomagającego. Jeśli dostępna jest moc grzewcza ogrzewania solarnego, woda będzie nagrzewana jednocześnie przez system solarny oraz obieg chłodniczy lub pomocniczy elektryczny element grzejny.

#### **System wspomagający: kocioł "Boil"**

Jeśli jako system wspomagający wybrano kocioł "**boil**", instalacja będzie aktywować kocioł, kiedy konieczne będzie włączenie pomocniczego elektrycznego elementu grzejnego, po warunkiem, że dostępna jest wystarczająca moc grzewcza.

Podobnie jak w przypadku solarnego systemu wspomagającego, parametr "delt" umożliwia zdefiniowanie minimalnego dostępnego zakresu wydajności, poniżej którego czas nagrzewania jest uznawany za nieakceptowalny i poniżej którego użytkownik musi, oprócz kotła, załączyć pomocniczy elektryczny element grzejny.

Wyższa wartość "delt" oznacza, że elektryczny element grzejny będzie aktywowany częściej celem zagwarantowania lepszej dostępnej wydajności, a tym samym szybszego nagrzewania wody. Niższa wartość "delt" oznacza, że elektryczny element grzejny będzie uruchamiany tylko kiedy kocioł nie będzie

zapewniać wystarczającej mocy grzewczej, co wydłuża czas nagrzewania.

Podobnie jak dla systemu solarnego, w przypadku ustawienia kotła jako systemu wspomagającego parametr "Tmin" umożliwia zdefiniowanie temperatury wody w zasobniku, poniżej której urządzenie (obieg chłodniczy lub elektryczny element grzejny, zależnie od warunków i ustawień parametrów) będzie uruchamiać się niezależnie od dostępnej mocy grzewczej kotła (zdefiniowanej parametrem "**Tmin**"). Kiedy kocioł zastępuje elektryczny element grzejny, wartość Tmin jest wykorzystywana tylko jeśli spełnione będą określone warunki eksploatacji elektrycznego elementu grzejnego (np.: tryb "**Elec**", temperatura wody powyżej 60 °C itd.). Wówczas, jeśli temperatura wody spadnie poniżej wartości "**Tmin**", a kocioł zapewnia wystarczającą dostępną moc grzewczą, elektryczny element grzejny będzie pracować jednocześnie z kotłem.

### <span id="page-52-0"></span>**4.1.1 Ustalenie systemu wspomagającego**

. Za pomocą przycisków "+" lub "<sup>-</sup>" wywołać menu "**Coil**".

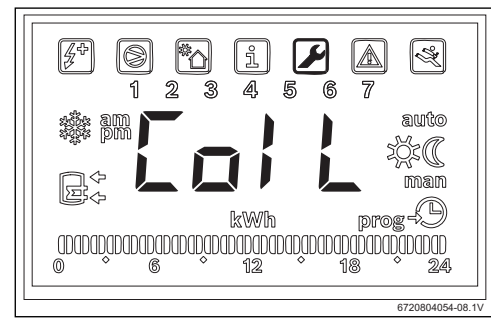

*Rys. 16* 

▶ Nacisnąć "Ok".

Na wyświetlaczy pojawi się wskazanie "Type". W tym menu można wybrać bezpośredni system wspomagający (instalacja solarna lub kocioł grzewczy) i ustawić parametry eksploatacyjne.

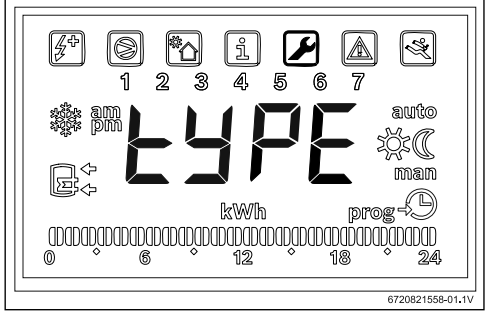

*Rys. 17* 

- ▶ Nacisnąć "Ok".
- ▶ Za pomocą przycisku "+" lub "-" wybrać opcję "**OFF"**, "**Sol**" lub "**Boil**", zależnie od typu produktu i tego, czy system wspomagający jest włączony, czy też nie:
	- system solarny "**Sol**"
	- kocioł "**Boil**"
	- Nacisnać "Ok".

Układ wspomagający jest wybrany.

#### <span id="page-52-1"></span>**4.1.2 Ustawienie parametrów roboczych systemu wspomagającego**

**"delta" – ustawienie różnicy temperatur, przy której załączana jest pompa ciepła (System Sol) lub elektryczny element grzejny (System Boil)** 

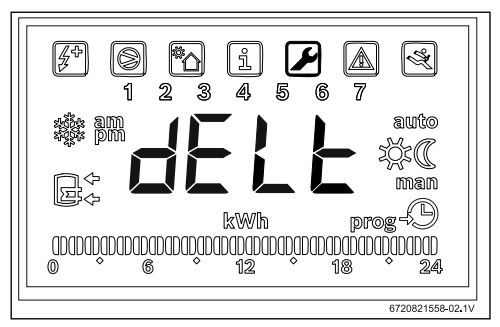

*Rys. 18* 

Za pomocą tego parametru określa się, przy jakiej różnicy temperatur, między temperaturą zmierzoną w podgrzewaczu, a temperaturą na wejściu wężownicy uruchamiana jest pompa ciepła lub elektryczny element grzejny (T=  $T_{podgrzewacza}$ -  $T_{rury}$ ). Wartość można ustawić w zakresie od 2 do 10 °C (ustawienie podstawowe 6 °C).

▶ Przejść do menu "**Coil**".

### **Programowanie**

- Nacisnać "ok".
- ▶ Za pomocą przycisku "+" lub "-" wybrać "**delt**".
- Nacisnać "Ok".
- Ustawić wartość za pomocą przycisków "+" i "-".
- ▶ Nacisnąć "Ok". Żądana wartość została ustawiona.

### **"tMin" - ustawienie dolnej wartości granicznej temperatury wody w kotle, przy której uruchamiana jest pompa ciepła**

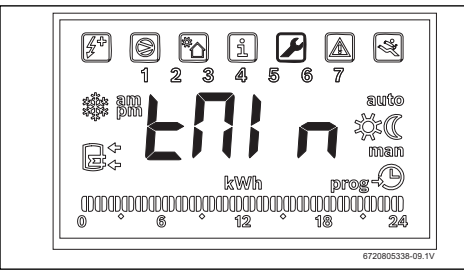

*Rys. 19* 

Ten parametr definiuje temperaturę wody w zasobniku, poniżej której uruchamiana jest pompa ciepła, jeśli wybrano solarny system wspomagający.

Wartość może wynosić od 20 do "T<sub>set</sub> - 3 °C" (ustawienie podstawowe 35 °C).

- ▶ Przejść do menu "**Coil**".
- Nacisnąć "ok".
- ▶ Za pomocą przycisku "+" lub "-" wybrać "**tmin**".
- Nacisnać "Ok".
- Ustawić wartość za pomocą przycisków "+" i "-".
- ▶ Nacisnąć "Ok". Żądana wartość została ustawiona.

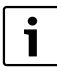

Gdy urządzenie wykryje, że działa system wspomagający (instalacja solarna, kocioł lub system fotowoltaiczny), na wyświetlaczu wyświetlany jest migający napis "**Syst**".

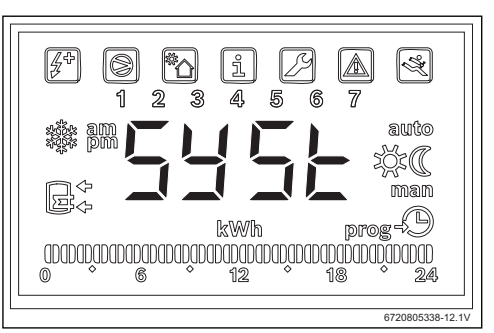

*Rys. 20 System wspomagający aktywowany*

### <span id="page-53-0"></span>**4.2 System fotowoltaiczny**

Ta funkcja umożliwia maksymalne zwiększenie oszczędności energii, pobierając energię z systemu fotowoltaicznego zawsze, kiedy energia taka jest dostępna. To powala poszerzyć warunki eksploatacji zgodnie z ustawieniami parametru "**tMA**" zawsze, kiedy dostępna jest energia fotowoltaiczna.

### <span id="page-53-1"></span>**4.2.1 Aktywacja fotowoltaicznego systemu wspomagającego**

Za pomocą przycisków "+" lub "-" wywołać menu "PHot".

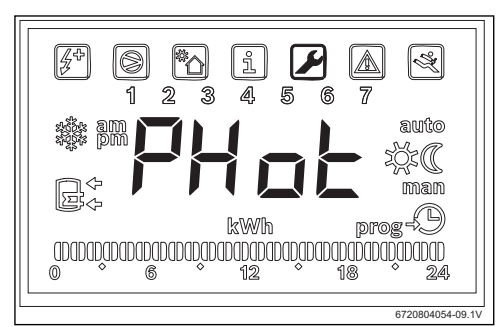

*Rys. 21* 

▶ Nacisnąć "Ok". Na wyświetlaczu pojawi się wskazanie "**Stat**".

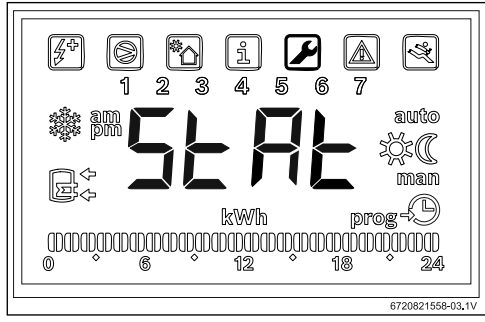

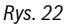

- Nacisnać "Ok".
- ▶ Za pomocą przycisku "+" lub "-" wybrać
	- "**ON**": aktywacja systemu fotowoltaicznego
	- "**OFF**": dezaktywacja systemu fotowoltaicznego
- ▶ Nacisnąć "Ok". Żądana wartość została ustawiona.

#### <span id="page-54-0"></span>**4.2.2 Ustawienie parametrów roboczych systemu wspomagającego**

### **"Cont" – ustawienie typu falownika systemu wspomagającego**

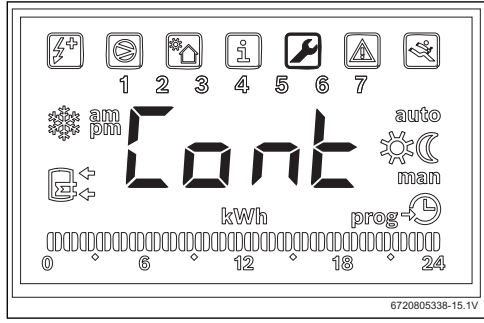

#### *Rys. 23*

Za pomocą tego parametru następuje ustawienie typu falownika systemu wspomagającego.

- ▶ Przejść do menu "**Phot**".
- ▶ Nacisnąć "ok".
- ▶ Za pomocą przycisku "+" lub "-" wybrać "**Cont**".
- Nacisnąć "Ok".
- $\triangleright$  W zależności od typu falownika, przyciskami "+" lub "-" wybrać ustawienie "NO" lub "NC".
	- "**NO**": falownik ze stykami zwiernymi
- "**NC**": falownik ze stykami rozwiernymi
- ▶ Nacisnąć "Ok". Typ falownika jest ustawiony. Na wyświetlaczu dostępne jest wskazanie .**tMin**".

#### **"Prio" - ustawienie priorytetu dla systemu wspomagającego pompę ciepła przy dostępnej energii fotowoltaicznej**

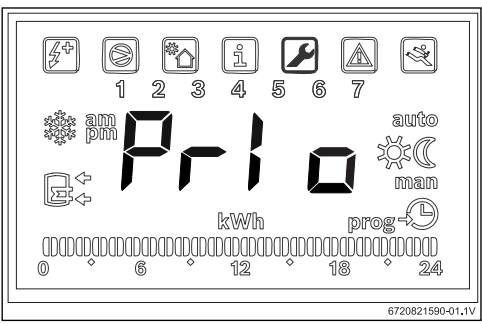

*Rys. 24 Podmenu "Prio"*

Ten parametr umożliwia wybranie tego systemu wspomagającego pompę ciepła, który będzie miał priorytet, kiedy dostępna jest energia fotowoltaiczna, a temperatury wody i powietrza nie są odpowiednie dla pracy obiegu chłodniczego.

- ▶ Przejść do menu "**Phot**".
- Nacisnać "ok".
- ▶ Za pomocą przycisku "+" lub "-" wybrać "**Prio**".
- Nacisnąć "ok".
- ▶ Za pomocą przycisku "+" lub "-" wybrać "**P e**" lub "**P b**".
	- "**P e**": jeśli dostępna jest energia fotowoltaiczna, jako system wspomagający pompę ciepła priorytet ma elektryczny element grzejny.
	- "**P b**": jeśli dostępna jest energia fotowoltaiczna, jako system wspomagający pompę ciepła priorytet ma kocioł.
- Nacisnąć "ok".

 $\frac{6720805338-15.1V}{S}$  System priorytetowy został zdefiniowany.

Przed przydzieleniem priorytetu elektrycznemu elementowi grzejnemu należy upewnić się, że zainstalowana moc systemu fotowoltaicznego jest wystarczająca do zasilenia tego elementu. Sprawdzić znamionową moc cieplną dogrzewacza, podaną na tabliczce znamionowej urządzenia, i przyjąć wartość o co najmniej 10 % wyższą (standardowa tolerancja). Pamiętać, że sprawność instalacji fotowoltaicznej jest różna w różnych warunkach, a sama instalacia starzeje się wraz z upływem czasu.

### **"tMin" - ustawienie dolnej wartości granicznej temperatury wody w kotle, przy której uruchamiana jest pompa ciepła**

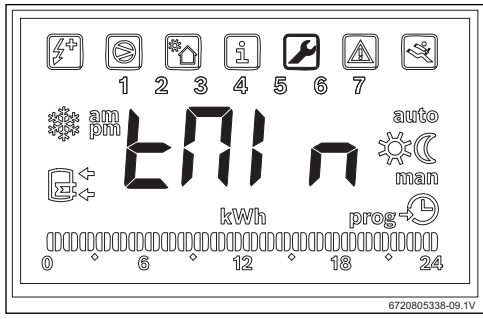

*Rys. 25* 

Ten parametr definiuje wartość temperatury, poniżej której urządzenie zaczyna pracować normalnie niezależnie od dostępności energii fotowoltaicznej. Jeśli temperatura wody spadnie poniżej wartości "**Tmin**", urządzenie zacznie pracować nawet w przypadku braku produkcji energii fotowoltaicznej, o ile spełnione będą warunki uruchomienia, i będzie kontynuować pracę do momentu osiągnięcia temperatury zapisanej w pamięci. Za pomocą tego parametru użytkownik może ustawić minimalny poziom komfortu, definiując minimalną temperaturę, jaką może osiągnąć woda w zasobniku, kiedy instalacja oczekuje na rozpoczęcie produkcji energii fotowoltaicznej.

Dopuszczalny zakres wartości wynosi od 15 do 70 °C, zaś ustawiona wartość musi być zawsze niższa od ustawionej temperatury ogólnej lub jej równa.

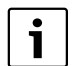

Wartości z zakresu od 61 °C do 70 °C wymagają aktywacji systemu wspomagającego (kotła lub elektrycznego elementu grzejnego) zamiast obiegu chłodniczego. Jednakże zastosowanie elektrycznego elementu grzejnego pociąga za sobą konieczność przydzielenia mu priorytetu w podmenu "**Prio**" i wymaga dostępności wystarczającej zainstalowanej mocy fotowoltaicznej.

- ▶ Przejść do menu "**Phot**".
- Nacisnać "ok".
- ▶ Za pomocą przycisku "+" lub "-" wybrać "**Tmin**".
- Nacisnąć "Ok".
- Ustawić wartość za pomocą przycisków "+" i "-".
- Nacisnać "Ok". Żadana wartość została ustawiona.

**"tMA" - ustawienie maksymalnej temperatury wody w zasobniku, do której urządzenie może pracować przy załączonej produkcji energii fotowoltaicznej**

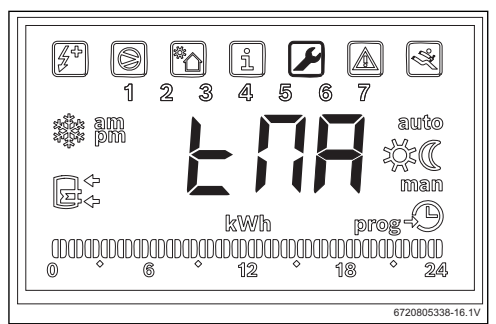

### *Rys. 26 Podmenu "tMA"*

Ten parametr definiuje maksymalną temperaturę wody w zasobniku, do której urządzenie może pracować przy załączonej produkcji energii fotowoltajcznej. Jeśli funkcja "**Phot**" jest aktywna, urządzenie zamienia zapisaną wartość temperatury na wartość ustawioną tym parametrem. Dzięki temu urządzenie będzie uruchamiać się zawsze, kiedy temperatura wody w zasobniku spadnie poniżej poziomu uruchomienia, a instalacja fotowoltaiczna produkuje energię. Parametr "**tMA**" może przyjmować wartości z zakresu od 50 °C do 70 °C. Im wyższa wartość, tym większe oszczędności można osiągnąć z zastosowania instalacji fotowoltaicznej.

#### Wyższa wartość "**tMA**" umożliwia magazynowanie większej ilości c.w.u. podczas aktywnej produkcji energii fotowoltaicznej. To pozwala maksymalnie wydłużyć czas oczekiwania na kolejne rozpoczęcie produkcji energii fotowoltaicznej, a tym samym zmaksymalizować oszczędności uzyskiwane dzięki panelom fotowoltaicznym.

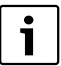

Wartości powyżej 60 °C można osiągnąć wyłącznie w przypadku stosowania systemów wspomagających (kocioł lub elektryczny element grzejny). Zastosowanie elektrycznego elementu grzejnego pociąga za sobą konieczność przydzielenia mu priorytetu w podmenu "**Prio**" i wymaga dostępności wystarczającej zainstalowanej mocy fotowoltaicznej.

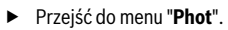

- ▶ Nacisnąć "ok".
- ▶ Za pomocą przycisku "+" lub "-" wybrać "**tMA**".
- ▶ Nacisnąć "ok".
- ▶ Ustawić wartość przyciskami "+" i "-".
- ▶ Nacisnąć "ok".

Maksymalna temperatura wody, jaką może osiągnąć urządzenie podczas produkcji energii fotowoltaicznej, została ustawiona.

### **Praca systemu wspomagającego**

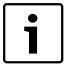

W trakcie pracy systemu wspomagającego (instalacji solarnej, kotła lub instalacji fotowoltaicznej) na wyświetlaczu miga komunikat "**Syst**".

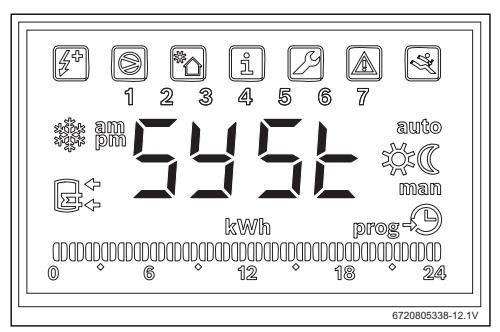

*Rys. 27 System wspomagający podczas eksploatacji*

# <span id="page-57-0"></span>**5 Wyświetlacz**

# <span id="page-57-1"></span>**5.1 Usterki, które są pokazywane na wyświetlaczu**

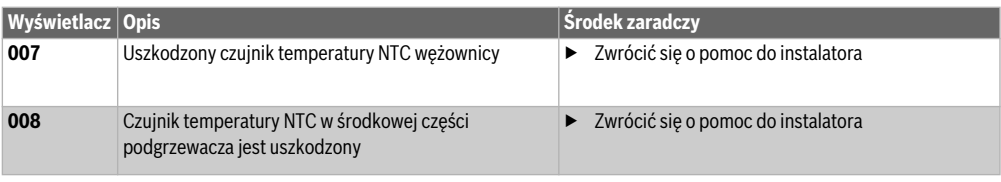

*Tab. 2 Kody usterki*

# <span id="page-57-2"></span>**6 Właściwości temperaturowe czujnika NTC 10 K**

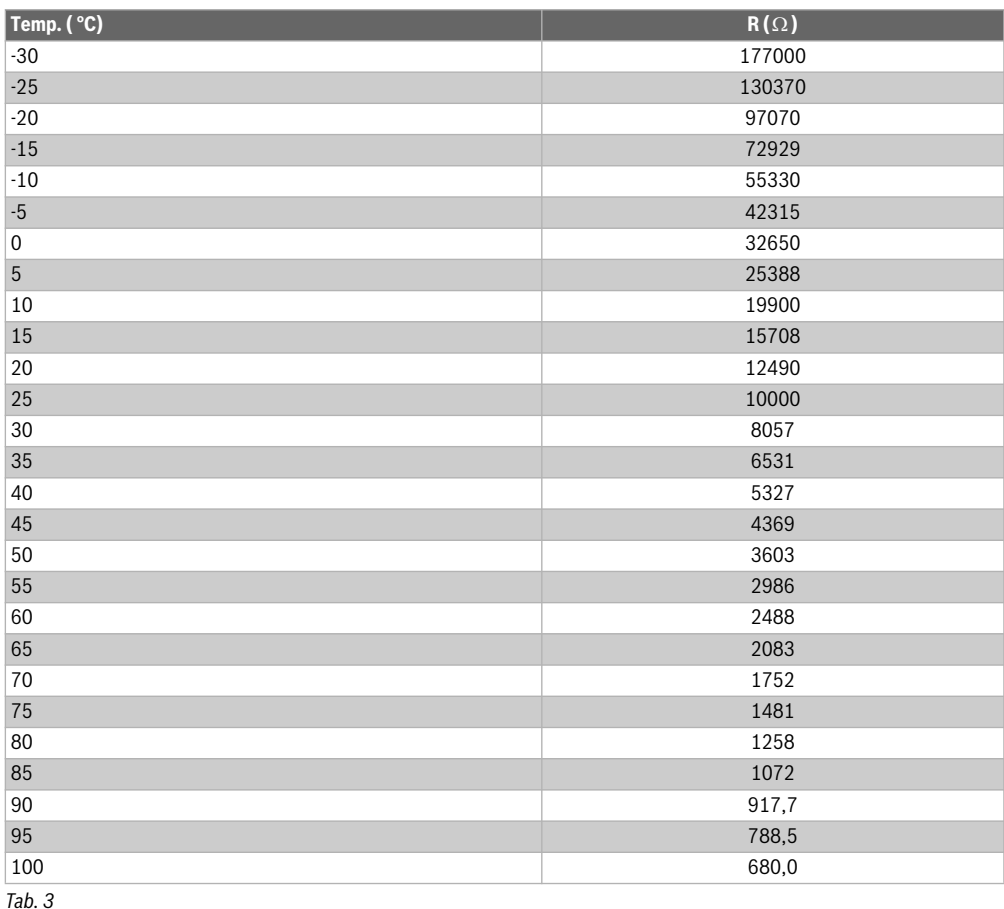

Robert Bosch Sp. z o.o. ul. Jutrzenki 105 02-231 Warszawa

Bosch Thermotechnik GmbH Sophienstrasse 30-32<br>D-35576 Wetzlar

www.bosch-thermotechnology.com